# 主机迁移服务

产品介绍

文档版本 35 发布日期 2024-03-04

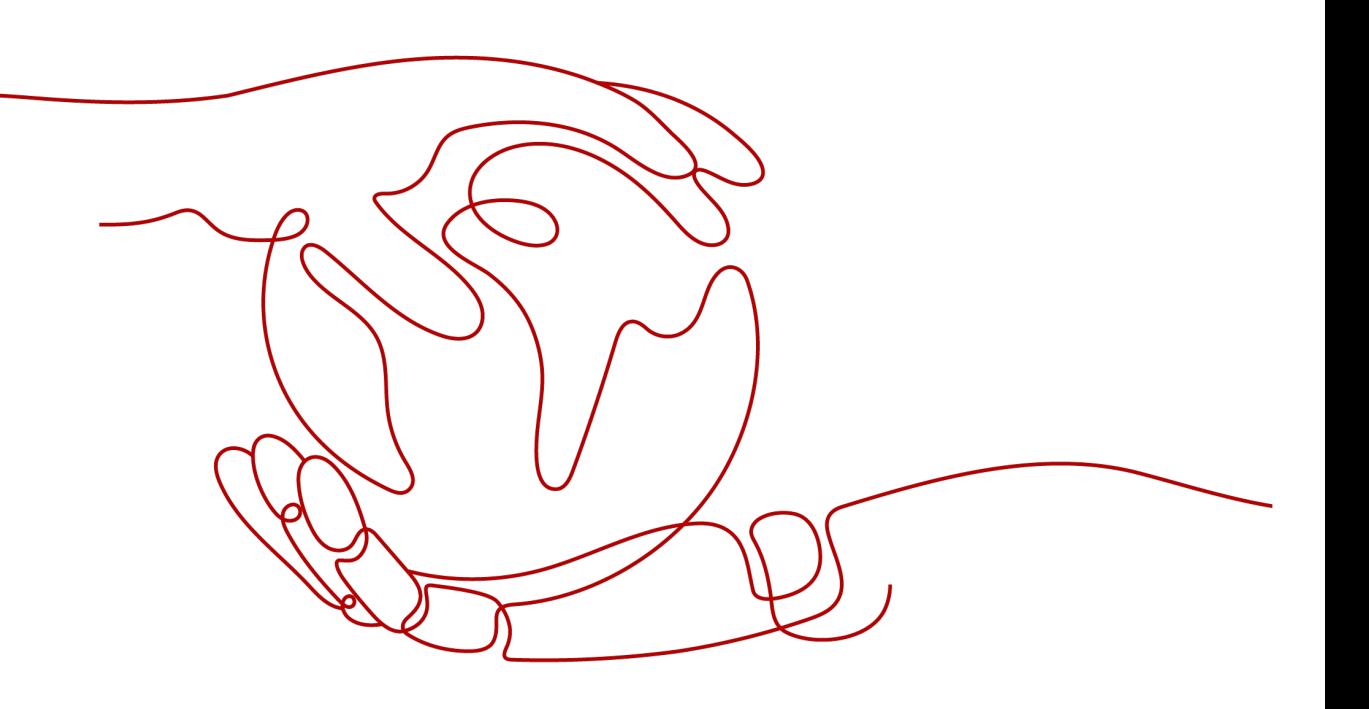

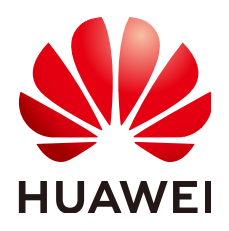

### 版权所有 **©** 华为技术有限公司 **2024**。 保留一切权利。

非经本公司书面许可,任何单位和个人不得擅自摘抄、复制本文档内容的部分或全部,并不得以任何形式传 播。

### 商标声明

**、<br>HUAWE和其他华为商标均为华为技术有限公司的商标。** 本文档提及的其他所有商标或注册商标,由各自的所有人拥有。

### 注意

您购买的产品、服务或特性等应受华为公司商业合同和条款的约束,本文档中描述的全部或部分产品、服务或 特性可能不在您的购买或使用范围之内。除非合同另有约定,华为公司对本文档内容不做任何明示或暗示的声 明或保证。

由于产品版本升级或其他原因,本文档内容会不定期进行更新。除非另有约定,本文档仅作为使用指导,本文 档中的所有陈述、信息和建议不构成任何明示或暗示的担保。

安全声明

## 漏洞处理流程

华为公司对产品漏洞管理的规定以"漏洞处理流程"为准,该流程的详细内容请参见如下网址: <https://www.huawei.com/cn/psirt/vul-response-process> 如企业客户须获取漏洞信息,请参见如下网址: <https://securitybulletin.huawei.com/enterprise/cn/security-advisory>

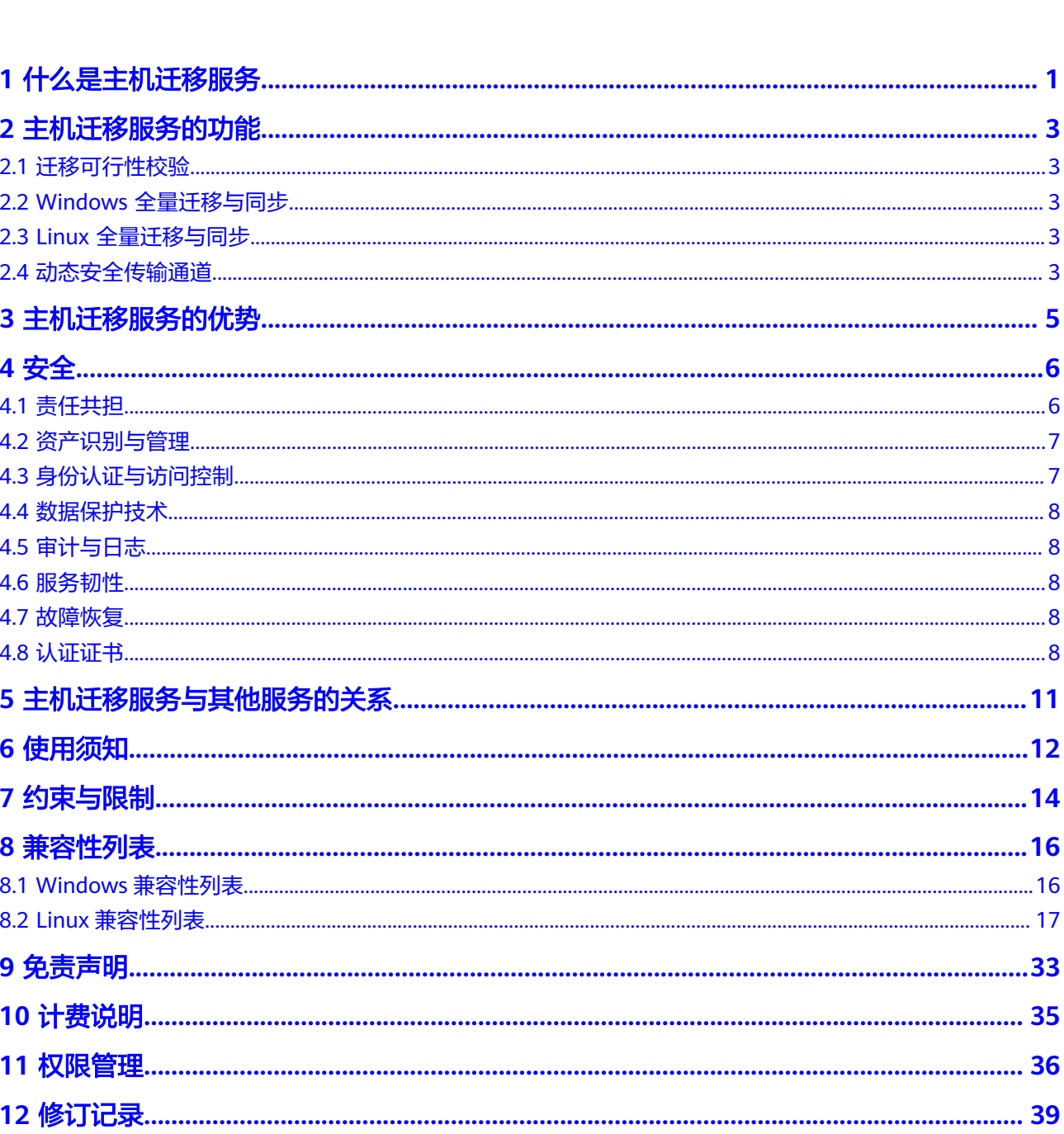

目录

# **1** 什么是主机迁移服务

<span id="page-4-0"></span>主机迁移服务是一种P2V/V2V迁移服务,可以帮您把X86物理服务器或者私有云、公有 云平台上的虚拟机迁移到华为云弹性云服务器上,从而帮助您轻松地把服务器上的应 用和数据迁移到华为云。

### 图 **1-1** 主机迁移服务工作原理

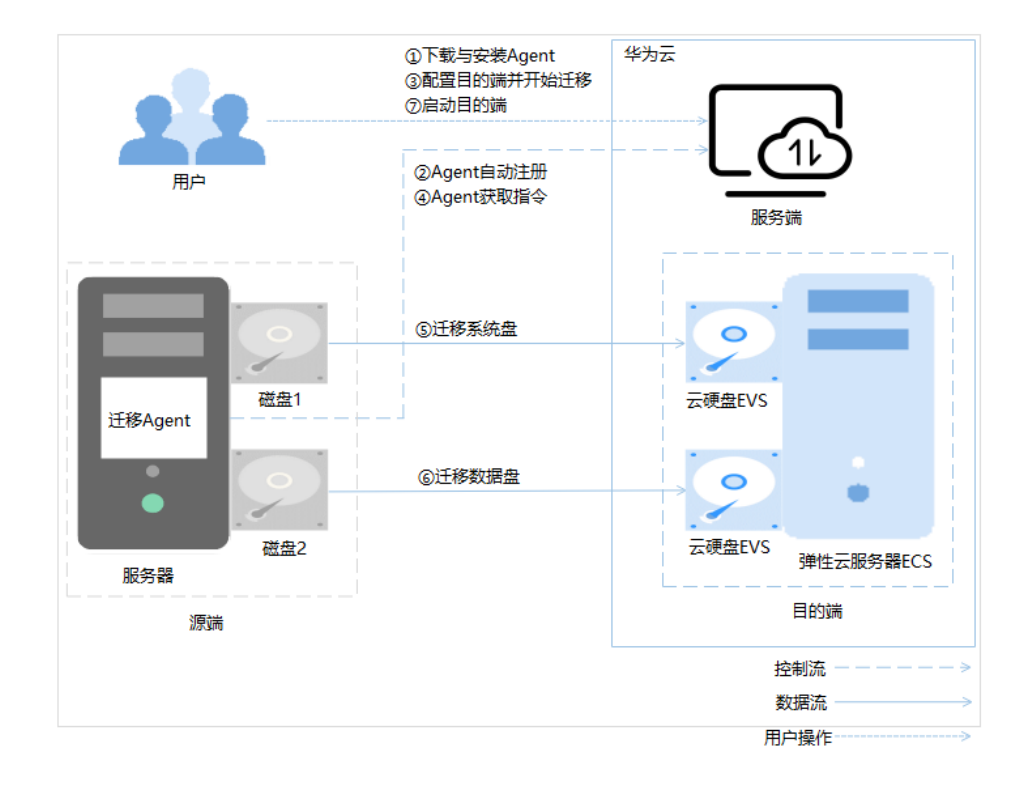

## 主机迁移服务工作原理

主机迁移服务的工作原理如下,其中第**1**步、第**[3](#page-5-0)**步和第**[7](#page-5-0)**步需要用户操作,其余步骤由 主机迁移服务自动完成。

- 1. 用户在源端服务器上安装迁移Agent。
- 2. 源端服务器上的迁移Agent向主机迁移服务注册自身连接状态并将源端服务器信息 上报到主机迁移服务,完成迁移可行性检查。
- <span id="page-5-0"></span>3. 用户在主机迁移服务控制台设置目的端并开始迁移。
- 4. 迁移Agent获取并执行主机迁移服务发送的迁移指令。
- 5. 迁移源端服务器系统盘。
- 6. 迁移源端服务器数据盘。
- 7. 启动目的端。

#### 说明

- 源端: 指的是您计划进行迁移的X86架构的物理服务器, 或者位于私有云、公有云平台上的 虚拟机。
- 目的端: 在创建迁移任务时, 您可以选择一个ECS服务器作为目的端。目的端将承载源端迁 移后的数据和应用程序,成为新的业务运行环境。在迁移过程中,源端服务器的数据会按照 迁移策略进行传输,并覆盖目的端原有的数据。
- 服务端:指主机迁移服务。

### 如何访问主机迁移服务

公有云提供了Web化的服务管理平台,即管理控制台和基于HTTPS请求的API (Application programming interface)管理方式。

管理控制台

请使用管理控制台方式访问主机迁移服务。可直接登录管理控制台,从主页选择 "主机迁移服务"。

● API方式

通过调用API的方式访问主机迁移服务,具体操作请参[见《主机迁移服务](https://support.huaweicloud.com/api-sms/sms_api_0001.html)**API**参 [考》。](https://support.huaweicloud.com/api-sms/sms_api_0001.html)

# **2** 主机迁移服务的功能

# <span id="page-6-0"></span>**2.1** 迁移可行性校验

当您在源端服务器上安装了迁移Agent,且输入华为云AK/SK校验通过后,迁移Agent 会收集源端服务器信息并发送给主机迁移服务,主机迁移服务会校验源端服务器信息 合法性以及是否可迁移,校验的结果您可以在主机迁移服务的"**迁移服务器>服务器名** 称**>**源端检查项"查看。

# **2.2 Windows** 全量迁移与同步

如果源端服务器是Windows OS且通过迁移可行性校验后,您可以在主机迁移服务界 面上配置目的端并开始迁移。开始迁移后,源端服务器中的迁移Agent会向主机迁移服 务获取迁移指令并且执行,执行时迁移Agent会识别源端服务器分区的有效块,并把有 效块传输到目的端服务器对应分区,全量迁移完成后自动进行持续同步。持续同步过 程中,您可以在不影响业务的时间内,停止源端服务器上的业务,然后"启动目的 端"。

# **2.3 Linux** 全量迁移与同步

如果源端服务器是Linux OS且通过迁移可行性校验后,您可以在主机迁移服务界面上 配置目的端并开始迁移。开始迁移后,源端服务器中的迁移Agent会向主机迁移服务获 取迁移指令并且执行,执行时迁移Agent会把源端服务器的目录及文件传输到目的端服 务器,全量迁移完成后系统会自动"启动目的端"。

Linux文件级迁移,暂不支持"持续同步"。全量迁移完成后,如果源端服务器仍有新 增业务数据写入,您可以在原有的迁移任务上启动同步任务,源端服务器上的迁移 Agent会把新增的数据同步到目的端服务器,同步完后会重启目的端服务器。在同步过 程中,建议停止源端服务器上的业务,且在同步完成后再进行业务切换(割接),否 则需要进行多次同步。

# **2.4** 动态安全传输通道

源端服务器中的迁移Agent从主机迁移服务获取到迁移指令后,首先会动态生成多套 SSH密钥对和多套SSL证书、私钥, SSH密钥对通过华为云元数据管理服务传输给目的 端服务器;然后目的端服务器会重启并使用新生成的SSH密钥对建立安全的SSH通道; 最后源端Agent会将SSL证书和私钥通过SSH通道传输至目的端Agent,建立SSL安全通 道。

图 **2-1** 安全传输通道

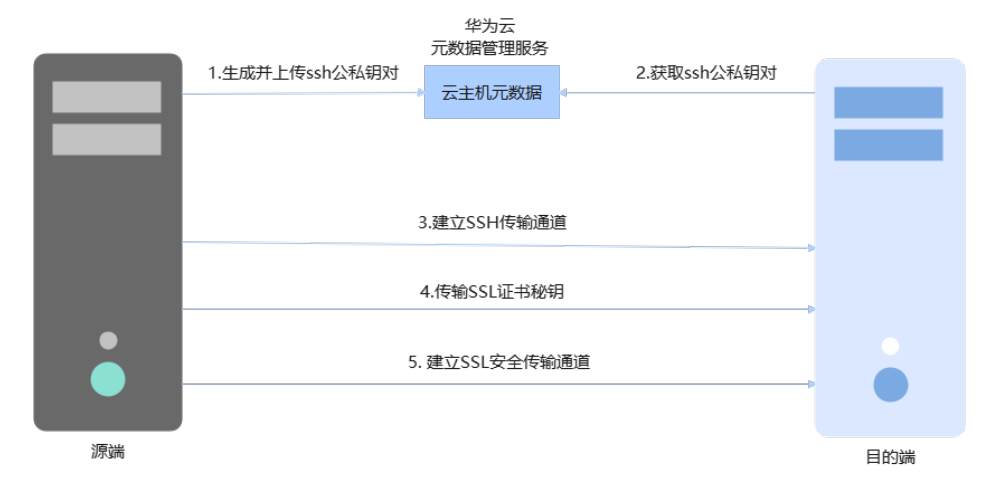

# **3** 主机迁移服务的优势

- <span id="page-8-0"></span>简单易用
	- 您只需在源端服务器安装和配置Agent、在服务端设置目的端并启动迁移任 务、"持续同步"状态时启动目的端,其余事情都由主机迁移服务处理。
	- 创建迁移任务您只需三步。即选择和配置源端、目的端及确认任务信息。
- 业务平滑切换

在主机迁移过程中您无需中断或者停止业务。

- 若不选择持续同步,只需在最后一次数据同步时短暂地停止业务,待最后一 次增量数据同步完成后,目的端的业务即可启动,大大减少业务中断时间。
- 若选择持续同步,只需在"持续同步"状态时,启动目的端前短暂停止业 务,大大减少业务中断时间。

注意

Linux文件级迁移,暂不支持"持续同步"功能。

- 兼容性好
	- 支持国内外主流公有云、私有云平台虚拟机迁移,和X86物理服务器迁移。
	- 支持约90款主流Windows Server与Linux Server 操作系统迁移。
- 传输高效
	- 支持<mark>块迁移</mark>,目能够识别<mark>[有效块数据](https://support.huaweicloud.com/sms_faq/sms_faq_0015.html)</mark>并对其讲行迁移 。
	- 迁移网络利用率达到90%以上。
- 安全性高
	- 使用AK/SK校验迁移Agent身份。
	- 传输通道使用SSL加密,保证您数据传输安全性。
	- SSL加密的证书和密钥是动态生成。

 $4$  <sub>安全</sub>

## <span id="page-9-0"></span>**4.1** 责任共担

华为云秉承"将公司对网络和业务安全性保障的责任置于公司的商业利益之上"。针 对层出不穷的云安全挑战和无孔不入的云安全威胁与攻击,华为云在遵从法律法规业 界标准的基础上,以安全生态圈为护城河,依托华为独有的软硬件优势,构建面向不 同区域和行业的完善云服务安全保障体系。

安全性是华为云与您的共同责任,如图**[4-1](#page-10-0)**所示。

- 华为云:负责云服务自身的安全,提供安全的云。华为云的安全责任在于保障其 所提供的 IaaS、PaaS 和 SaaS 类云服务自身的安全,涵盖华为云数据中心的物理 环境设施和运行其上的基础服务、平台服务、应用服务等。这不仅包括华为云基 础设施和各项云服务技术的安全功能和性能本身,也包括运维运营安全,以及更 广义的安全合规遵从。
- 租户:负责云服务内部的安全,安全地使用云。华为云租户的安全责任在于对使 用的 IaaS、PaaS 和 SaaS 类云服务内部的安全以及对租户定制配置进行安全有效 的管理,包括但不限于虚拟网络、虚拟主机和访客虚拟机的操作系统,虚拟防火 墙、API 网关和高级安全服务,各项云服务,租户数据,以及身份账号和密钥管 理等方面的安全配置。

**《 华为云安全白皮书 》**详细介绍华为云安全性的构建思路与措施,包括云安全战略、 责任共担模型、合规与隐私、安全组织与人员、基础设施安全、租户服务与租户安 全、工程安全、运维运营安全、生态安全。

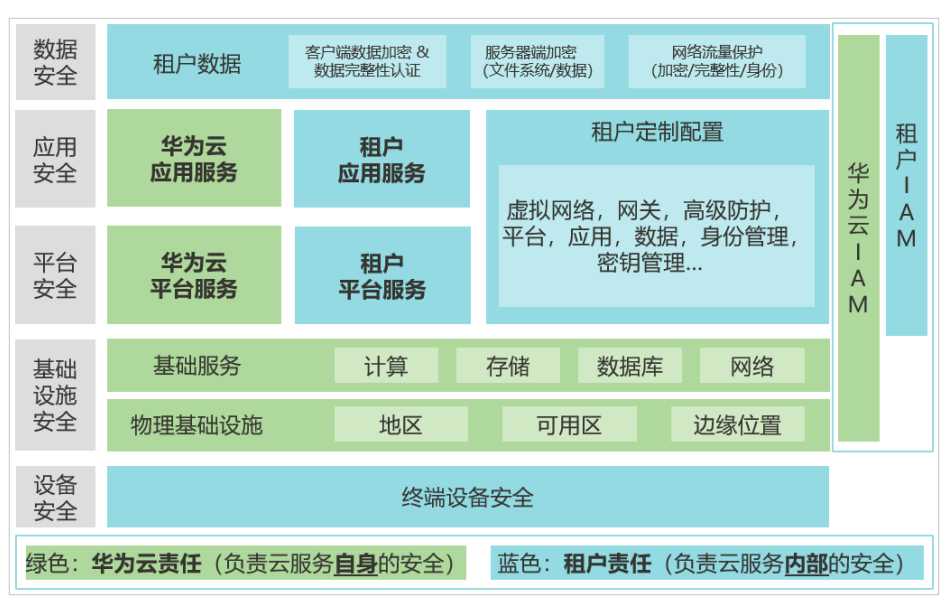

#### <span id="page-10-0"></span>图 **4-1** 华为云安全责任共担模型

# **4.2** 资产识别与管理

在使用SMS服务的过程中,主要涉及数据资产和配置资产。

- 数据资产:源端服务器磁盘上的持久化数据。迁移Agent不会对客户源端的数据资 产做任何变更,仅将客户数据资产传输到目的端并做必要的配置,使目的端能正 常启动。数据资产在源端和目的端点对点传输,不经过第三方转发,推荐客户配 置目的端安全组为"仅允许源端**IP**访问"以保障传输安全。
- **配置资产**:客户在迁移实施时,注册的源端信息和配置的迁移任务等信息。配置 资产用于控制迁移进程,其保存在SMS的数据库中。迁移结束后客户可以删除所 有配置资产。

# **4.3** 身份认证与访问控制

## 身份认证

SMS服务包含:控制台、Agent、API以及SDK供您使用。控制台使用华为云统一账户 进行登录,Agent、SDK、API本质上都是REST风格的API接口调用。

所有的API接口调用均需要经过认证的请求才可以访问成功,经过认证的请求需要包含 一个签名值,该签名值以请求者的访问密钥(AK/SK)作为加密因子,结合请求体携 带的特定信息计算而成。通过访问密钥(AK/SK)认证方式进行认证鉴权,即使用 Access Key ID (AK) /Secret Access Key (SK)加密的方法来验证某个请求发送者身 份。关于访问密钥的详细介绍及获取方式,请参见如何获取**AK/SK**[?\(账号\)或](https://support.huaweicloud.com/sms_faq/sms_faq_0032.html)[如何](https://support.huaweicloud.com/sms_faq/sms_faq_0012.html) 获取**[AK/SK](https://support.huaweicloud.com/sms_faq/sms_faq_0012.html)**?(**IAM**用户)。

### 访问控制

SMS基于IAM提供了系统策略和自定义策略,需要给用户配置相应策略,才能进行 SMS及迁移必须资源的访问和操作,具体操作步骤参考[:创建用户并授权使用](https://support.huaweicloud.com/usermanual-sms/sms3_31_0002.html)**SMS**。 建议您使用自定义策略,定义**SMS**所需的最小权限集合即可。

# <span id="page-11-0"></span>**4.4** 数据保护技术

SMS数据分为主机数据和个人凭证数据,分别提供了不同的技术,保障数据的安全 性。

● 主机数据保护

对于数据传输,每次迁移任务执行过程中都会生成动态的安全证书和密钥并建立 SSL安全通道。源端和目的端之间通过该安全通道点对点传输数据,保障客户主机 数据的安全。

● 个人凭证数据保护 使用AK/SK校验迁移Agent身份,通过HTTPS与华为云进行加密通信,保障个人凭 证数据的安全。

# **4.5** 审计与日志

云审计服务 (Cloud Trace Service, CTS), 是华为云安全解决方案中专业的日志审计 服务,提供对各种云资源操作记录的收集、存储和查询功能,可用于支撑安全分析、 合规审计、资源跟踪和问题定位等常见应用场景。CTS的详细介绍和开通配置方法,请 参见**CTS**[快速入门](https://support.huaweicloud.com/qs-cts/cts_02_0001.html)。

用户开通云审计服务并创建和配置追踪器后,CTS可记录与SMS相关的操作事件,方便 您进行事后审计。您可以在CTS控制台,事件列表菜单中,搜索SMS的事件来源,即可 查看所有SMS相关的审计日志。

# **4.6** 服务韧性

- SMS后端节点采用**AZ**级容灾,其中任何一个AZ故障,剩余的AZ中仍然会有足够的 节点承载后端流量。
- 数据库采用**主备模式**,主节点出现故障可自动漂移到备节点,实现主备倒换,保 障系统的可用性。
- SMS的API接口均配置有流控,超过阈值数量的访问将被限制,从而保障SMS服务 的可用性。
- SMS支持断点续传,在迁移过程中出现断网或者迁移出错等故障,故障修复后可 支持在之前的进度上继续迁移、同步。

# **4.7** 故障恢复

SMS服务端出现故障后,可以通过蓝绿倒换等方式进行快速故障恢复。 对于目的端,如果迁移后误删除数据,可以尝试通过迁移快照进行数据恢复。

# **4.8** 认证证书

## 合规证书

华为云服务及平台通过了多项国内外权威机构(ISO/SOC/PCI等)的安全合规认证,用 户可自行**申请下载**合规资质证书。

#### 图 **4-2** 合规证书下载 合规证书下载 ○ 清始入关键字搜索  $\left(\begin{matrix} \mathbf{b}\mathbf{i} \\ \mathbf{0}\end{matrix}\right)_{\substack{100101 \text{ times} \\ \text{infty}} }^{\text{KCHC}}$  $\left(\begin{array}{c}\n\text{bsi} \\
\text{bsi}\n\end{array}\right)_{\text{ion}}^{\text{BS}}$  $\left(\begin{array}{c}\n\mathbf{b}\mathbf{d} \\
\mathbf{c}\n\end{array}\right) \begin{array}{c}\n\text{C45 E7/} \text{C46} \\
\text{mean}\n\end{array}$ BS 10012:2017 **CSA STAR认证** ISO 20000-1:2018 CSA STAR认证是由标准研发机构BSI (英国标准协 ISO 20000是针对信息技术服务管理领域的国际标 BS 10012为个人信息管理体系提供了一 个符合欧 会)和CSA(云安全联盟)合作推出的国际范围内<br>的针对云安全水平的权威认证,旨在应对与云安全 <sub>344</sub> 1914年 第4342年 1917年2月 1918年 1918年 1918年 1918年 1918年 1918年 1918年 1918年 1918年 1918年 1918年 1918年 1 相关的特定问题,协助云计算服务商展现其服务成 的个人记录时需要考虑的核心需求。 熟度的解决方案。 下载 下载 下载 SOC 1 类型II 报告 2022.04.01-SOC 1 类型II 报告 2022.10.01-SOC 2 类型II 报告 2022.04.01-2023.03.31 2023.09.30 2023.03.31 华为云每年滚动发布两期SOC1报告,均涵盖1年的<br>时期 (每年的4月1日至次年3月31日,以及每年10 华为云每年滚动发布两期SOC1报告,均涵盖1年的<br>时期 (每年的4月1日至次年3月31日,以及每年10 华为云每年滚动发布两期SOC2报告,均涵盖1年的<br>时期 (每年的4月1日至次年3月31日,以及每年10 月1日至次年9月30日), 报告分别在6月初和12月 月1日至次年9月30日), 报告分别在6月初和12月 初发布,本期报告涵盖期间为2022.04.01 初发布,本期报告涵盖期间为2022.04.01-2023.03.31。 SOC审计报告是由第三方审计机构 2023.09.30。 SOC审计报告是由第三方审计机构 -------。<br>1023.03.31。 SOC审计报告是由第三方审计机构 根据美国注册会计师协会 (AICPA) 制定的相关准 根据美国注册会计师协会 (AICPA) 制定的相关准 根据美国注册会计师协会 (AICPA) 制定的相关准 则, 针对外包服务商的系统和内部控制情况出具的 则, 针对外包服务商的系统和内部控制情况出具的 则, 针对外包服务商的系统和内部控制情况出具的 .com 2010年10月12日 - 2010年4月11日 - 2010年11月11日<br>独立审计报告。SOC 2报告着重于组织的内部运作<br>与合规,包括安全性、可用性 、进程完整性、保 独立审计报告。SOC 1报告着重于评估与财务报告 独立审计报告。SOC 1报告着重于评估与财务报告 流程有关的控制,通常使用者为云客户和其独立审 流程有关的控制,通常使用者为云客户和其独立审 计师。 计师。 密性、隐私性五大控制属性。 下载 下載 下載

## 资源中心

华为云还提供以下资源来帮助用户满足合规性要求,具体请查看[资源中心。](https://www.huaweicloud.com/securecenter/resource.html)

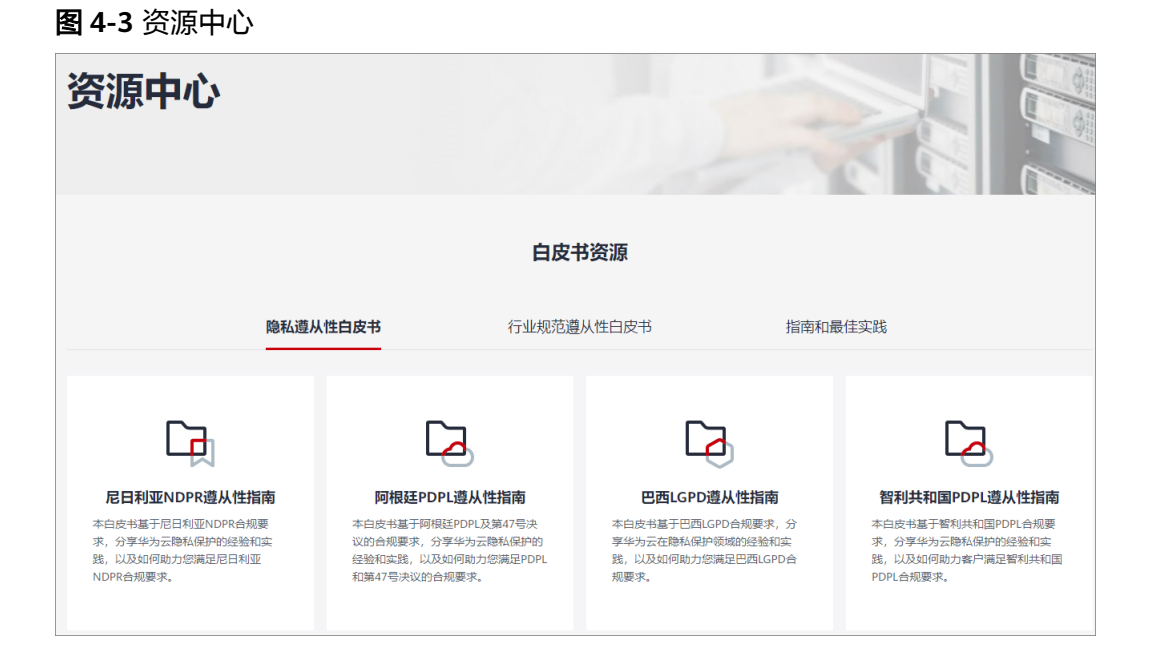

## 销售许可证**&**软件著作权证书

另外,华为云还提供了以下销售许可证及软件著作权证书,供用户下载和参考。具体 请查[看合规资质证书](https://www.huaweicloud.com/product/security.html)。

### 图 **4-4** 销售许可证&软件著作权证书

#### 合规资质证书

华为云安全服务提供了销售许可证、软件著作权证书,供用户下载和参考。 销售许可证 软件著作权证书 --------<br>恋勢感知 | 漏洞扫描 | 企业主机安全 | 容器安全 | DDoS防护 | Web应用防火墙 | 数据库<br>安全 | 数据安全中心 | 数据加密 --------<br>云堡垒机 |DDoS防护 |Web应用防火墙 |数据库安全 |企业主机安全 | 态势感知 | 漏洞扫描 |<br>云防火墙 | 数据安全中心

# <span id="page-14-0"></span>**5** 主机迁移服务与其他服务的关系

主机迁移服务SMS与其他服务的关系参见下表。

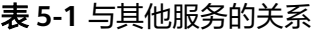

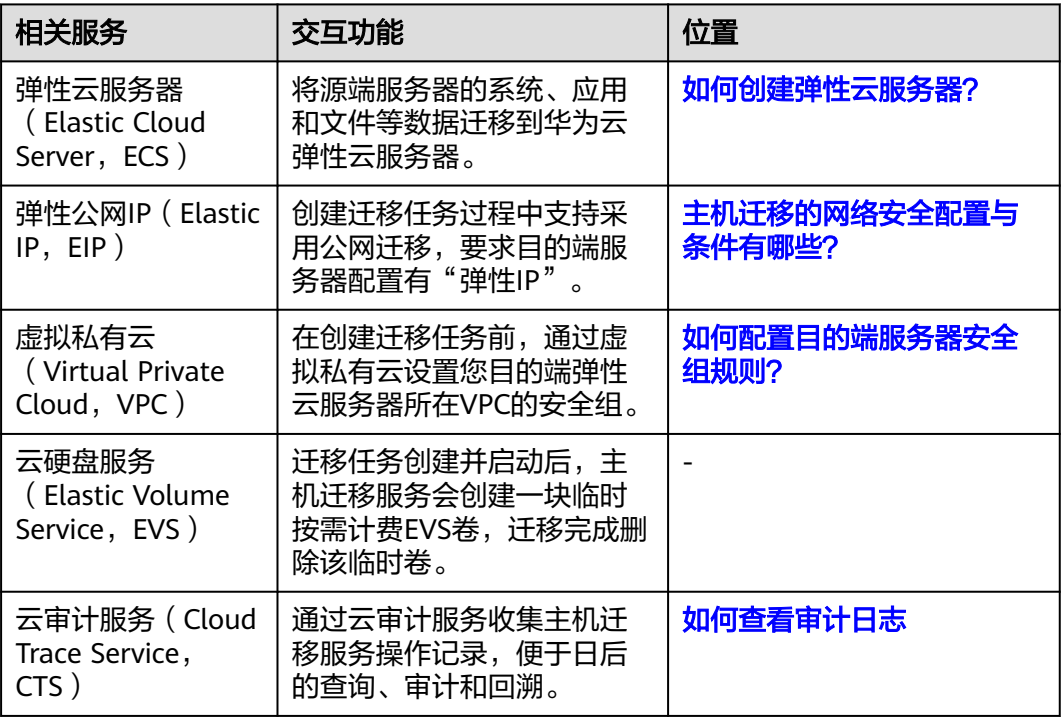

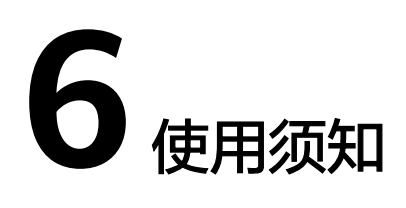

## <span id="page-15-0"></span>迁移前须知

- 迁移系统版本较老的服务器(如Windows 2008),可能出现系统内核无法兼容的 情况,需提前做好评估,明确是否适合直接迁移,以免迁移后业务无法运行。
- 迁移前,建议关闭源端服务器中可能导致SMS-Agent启动失败的软件 (如**杀毒软** 件)。如果不确定是否有冲突的软件,迁移前请做好数据备份。
- Linux块级迁移目前处于公测阶段,建议只在测试场景下使用。
- 确保操作系统中已安装virtio驱动,否则可能导致目的端无法启动。如果源端为华 为云主机,您可以参考安装**[virtio](https://support.huaweicloud.com/usermanual-ims/ims_01_0319.html)**驱动进行安装。

### 迁移网络须知

- 主机迁移对网络安全的要求请参[见主机迁移的网络安全配置与条件有哪些?](https://support.huaweicloud.com/sms_faq/sms_faq_0001.html)
- 目的端服务器的安全组规则要求请参[见如何配置目的端服务器安全组规则?](https://support.huaweicloud.com/sms_faq/sms_faq_0011.html)
- 迁移对网络质量有一定要求,可以通过SMS提供的<mark>网络质量检测</mark>功能,评估当前 迁移网络环境质量,及时做出调整,避免因网络质量问题,导致迁移失败。
- 迁移过程中会占用一定的源端主机资源,如内存,CPU,磁盘IO和网速等,请您 根据实际业务场景设置合适的网络限流。Linux源端限流依赖系统自带的 TC(TrafficControl)组件,如果TC组件未安装或者异常可能存在限流失效的情况。

## 迁移时长

- 因迁移速度受网络带宽,磁盘IO,CPU和内存占用率,文件大小、数量等因素影 响,主机迁移服务无法准确的评估出迁移时长,迁移任务中"剩余迁移时间预 测"仅供参考。更多迁移时长与迁移速度的说明请查看**迁移时长**相关问题解答。
- 建议30天内完成数据迁移和业务割接。
- 由于增量同步受源端文件数目,有效簇连续性以及源端增量数据大小等多方面因 素影响,因此主机迁移服务无法评估和保障同步时长。

## 迁移过程操作须知

- 迁移过程中, **禁止**对目的端服务器的系统、磁盘进行操作, 包括但不限于**切换操** 作系统、重装系统等。
- 迁移过程中,会对目的端服务器的磁盘进行格式化并重新分区,请迁移前做好数 据备份以及确认目的端服务器磁盘可被格式化。
- 迁移过程中, Windows迁移和Linux块级迁移禁止重启SMS-Agent。
- 迁移过程中,Linux文件级迁移重启SMS-Agent支持断点续传,但仍然有出现异常 的风险,非必要,建议不要重启SMS-Agent。
- 如果迁移过程中出现报错,请及时收集迁移日志,以供技术人员定位问题。 查询迁移日志的方法参见如何查找**SMS**[的运行日志?](https://support.huaweicloud.com/sms_faq/topic_0000001123807667.html)

## 迁移后须知

- 主机迁移服务属于系统迁移,可以保证迁移前后数据一致性,但无法确保迁移后 业务能正常运行。应用能否成功部署,需要用户根据实际情况进行调整,SMS只 负责数据迁移,不负责用户的业务调整。
- 主机迁移服务暂时不提供数据一致性校验工具,如果需要对数据进行校验,请自 行选择第三方工具进行校验。

# **7** 约束与限制

<span id="page-17-0"></span>使用主机迁移服务的约束与限制请参见表**7-1**。

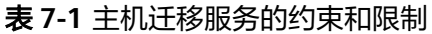

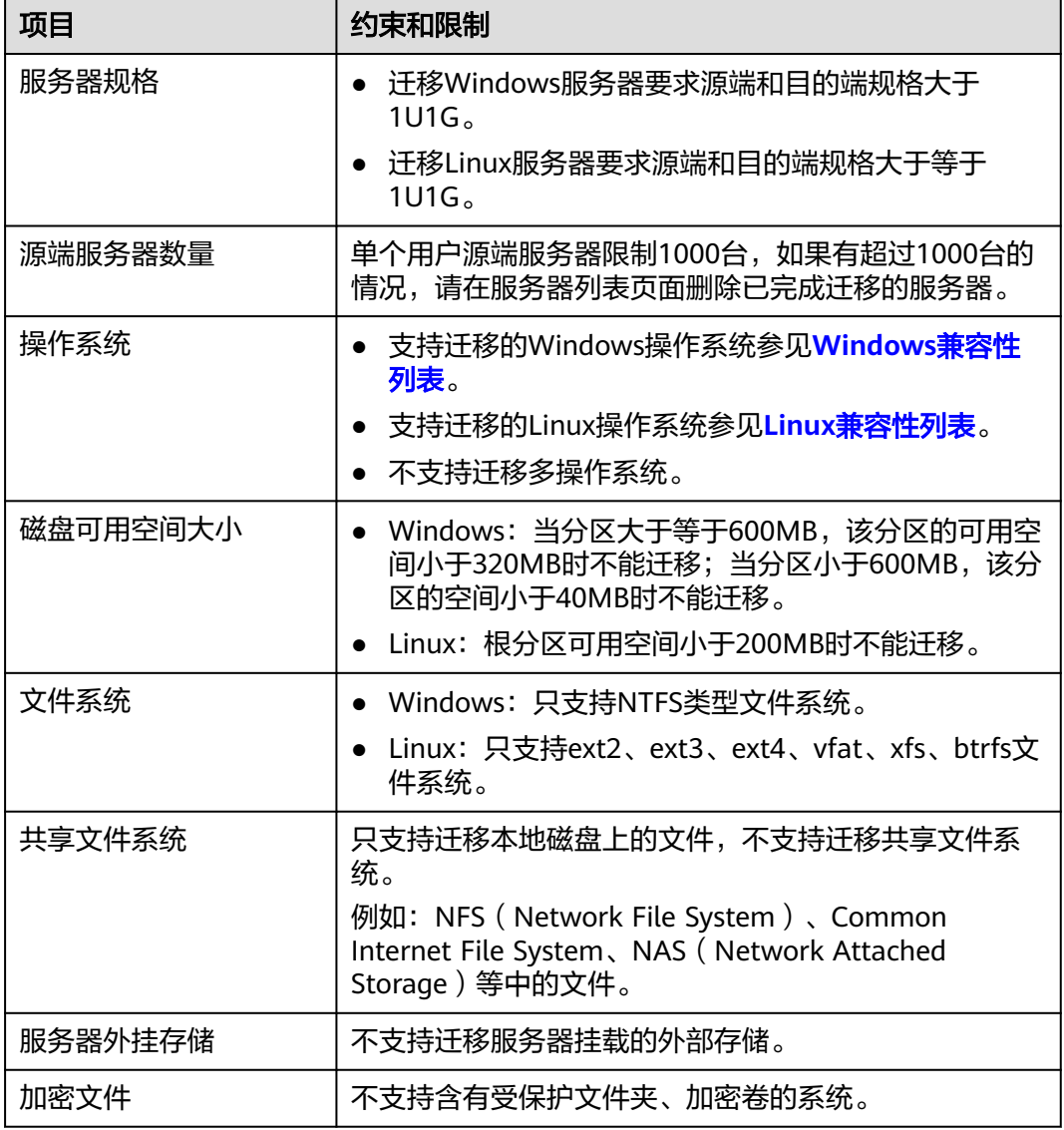

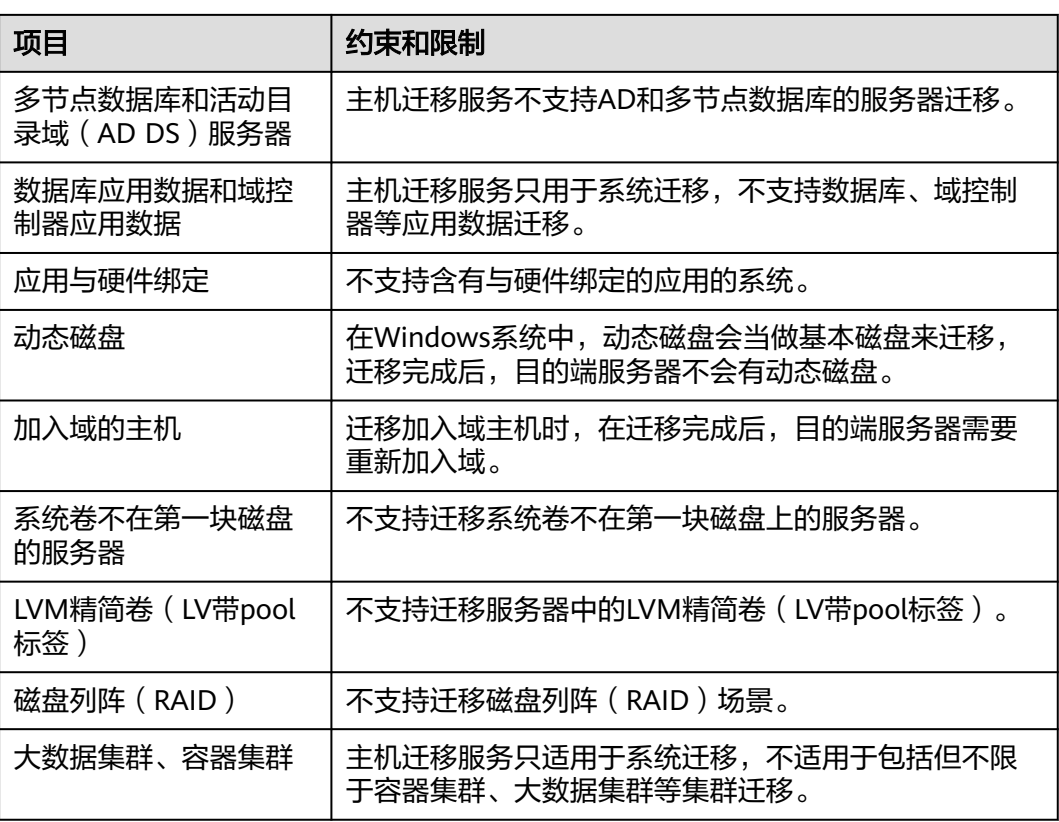

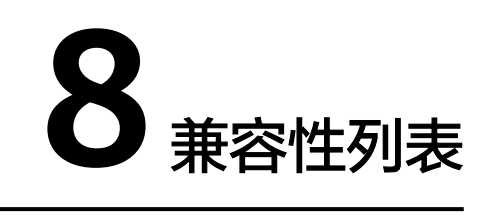

# <span id="page-19-0"></span>**8.1 Windows** 兼容性列表

主机迁移服务支持的Windows操作系统列表参见**Windows**兼容性列表。

若您需要将不包含在**Windows**兼容性列表的OS版本源端服务器迁移到华为云,您可以 采用以下方式:

- 使用镜像服务[,通过外部镜像文件创建](https://support.huaweicloud.com/usermanual-ims/ims_01_0203.html)**Windows**系统盘镜像。
- 不迁移源端服务器,直接使用公有镜像或市场镜像创建目的端服务器,然后重新 部署源端服务器的应用。
- 使用[上云迁移服务。](https://www.huaweicloud.com/service/migration.html)

## 表 **8-1** Windows 兼容性列表

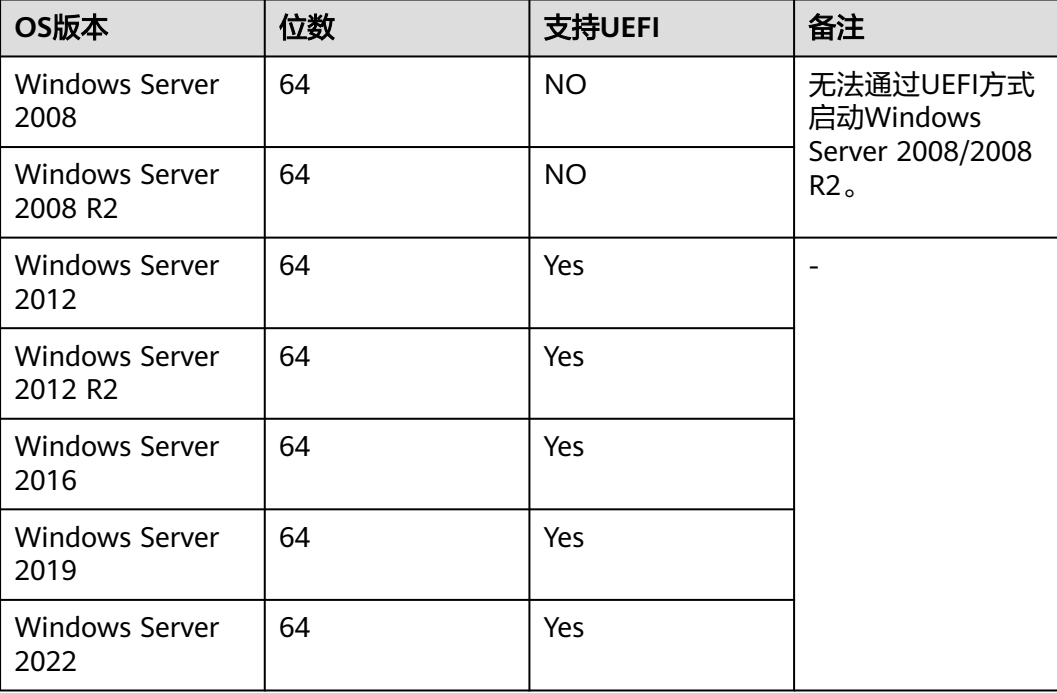

<span id="page-20-0"></span>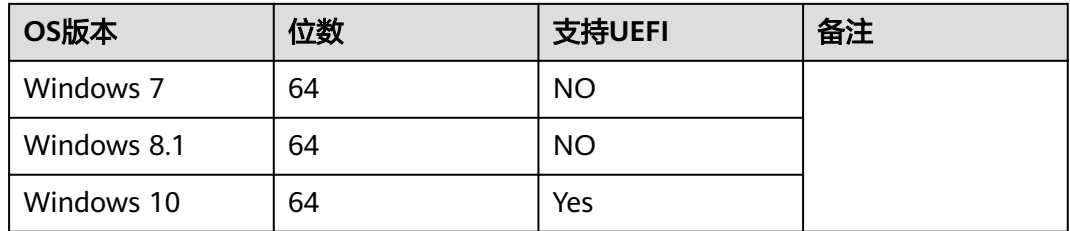

# **8.2 Linux** 兼容性列表

主机迁移服务支持的Linux迁移方式包括:Linux文件级迁移、Linux块级迁移。

- 支持的Linux文件级迁移OS兼容性列表,参见表**8-2**。 若您需要将不包含在表**8-2**的OS版本源端服务器迁移到华为云,您可以采用以下 方式:
	- 使用镜像服务,[通过外部镜像文件创建](https://support.huaweicloud.com/usermanual-ims/ims_01_0208.html)**Linux**系统盘镜像。
	- 不迁移源端服务器,直接使用公有镜像或市场镜像创建目的端服务器,然后 重新部署源端服务器的应用。
	- 使[用上云迁移服务](https://www.huaweicloud.com/service/migration.html)。
- Linux块级迁移要求源端Glibc版本大于等于2.14,支持的Linux块级迁移内核列 表,参见表**[8-3](#page-24-0)**。

### 说明

- 通过getconf GNU\_LIBC\_VERSION命令,可以查看Glibc版本。
- 通过uname -r命令,可以查看到内核版本。

若您需要将不包含在表**[8-3](#page-24-0)**的内核的源端服务器迁移到华为云,您可以采用Linux 文件级迁移方式。

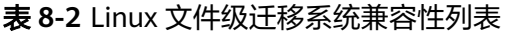

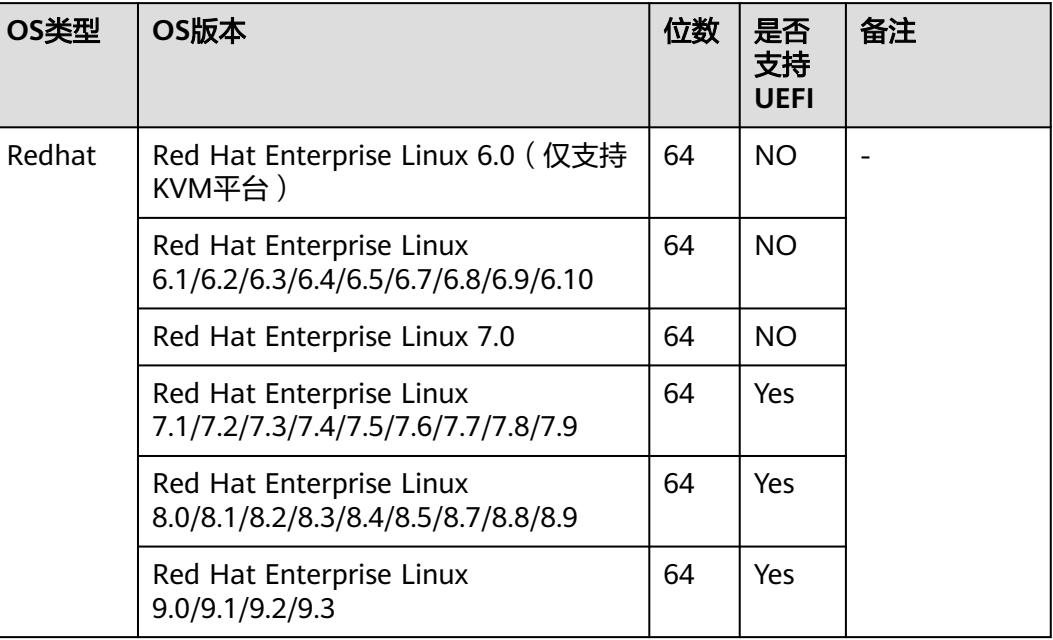

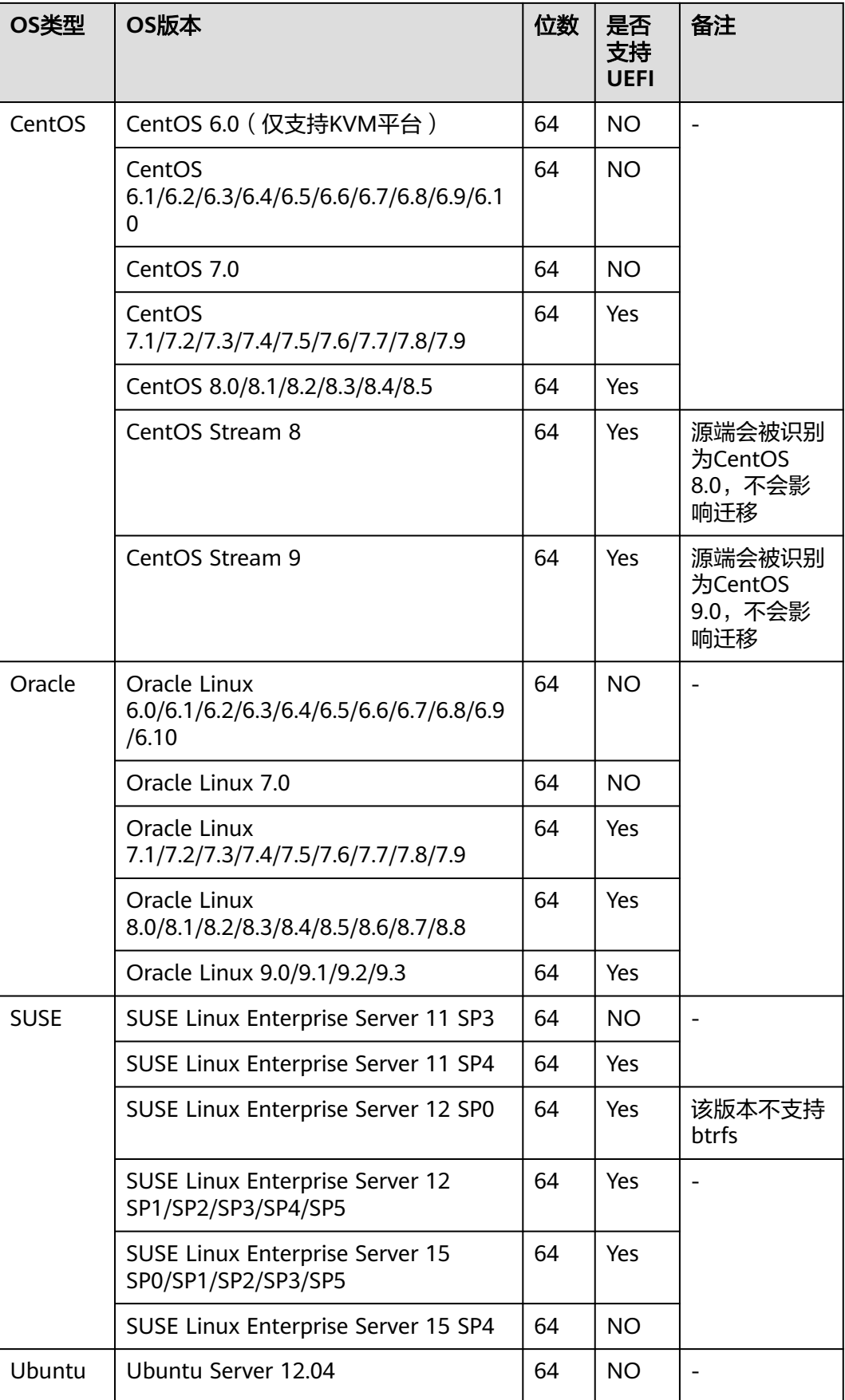

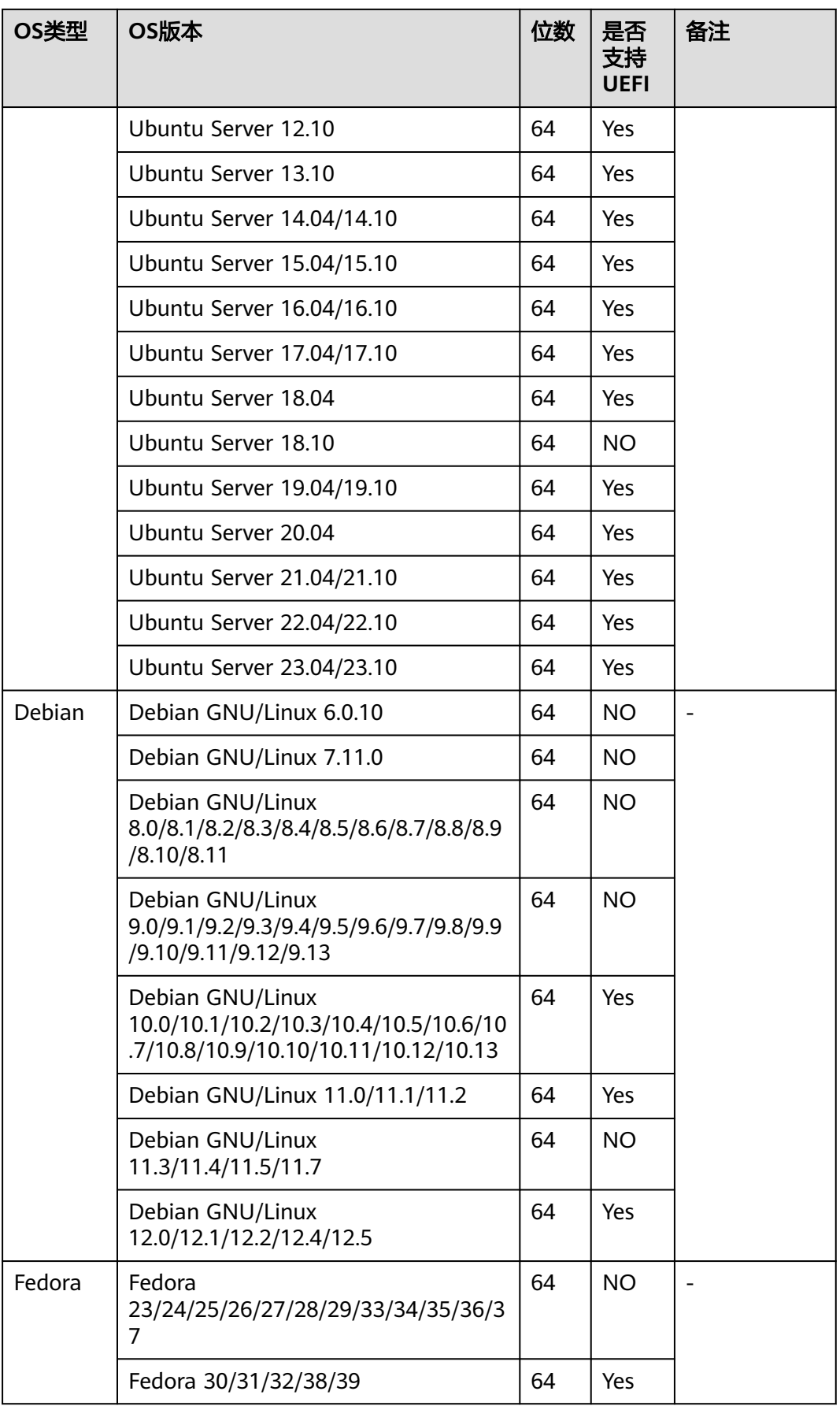

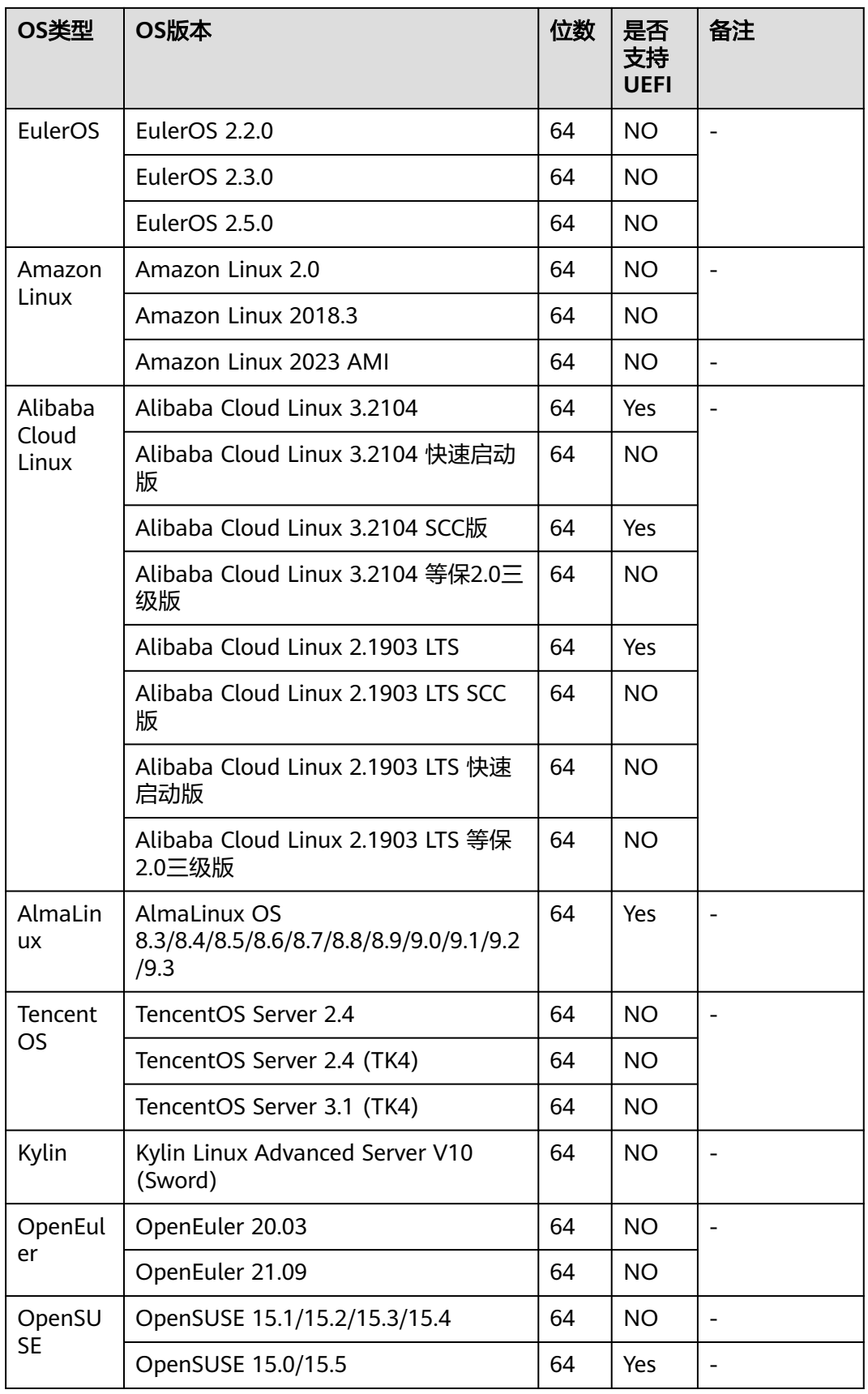

<span id="page-24-0"></span>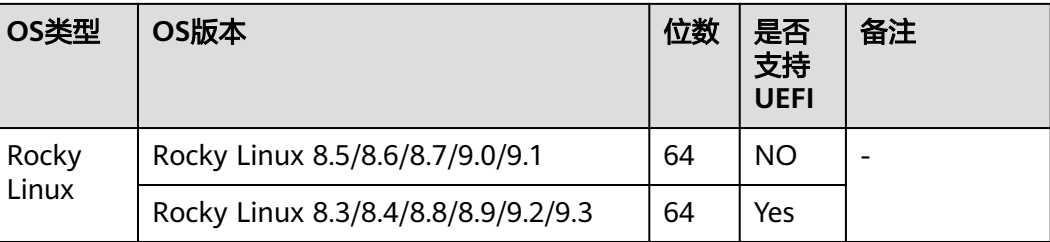

## 表 **8-3** Linux 块级迁移内核支持列表

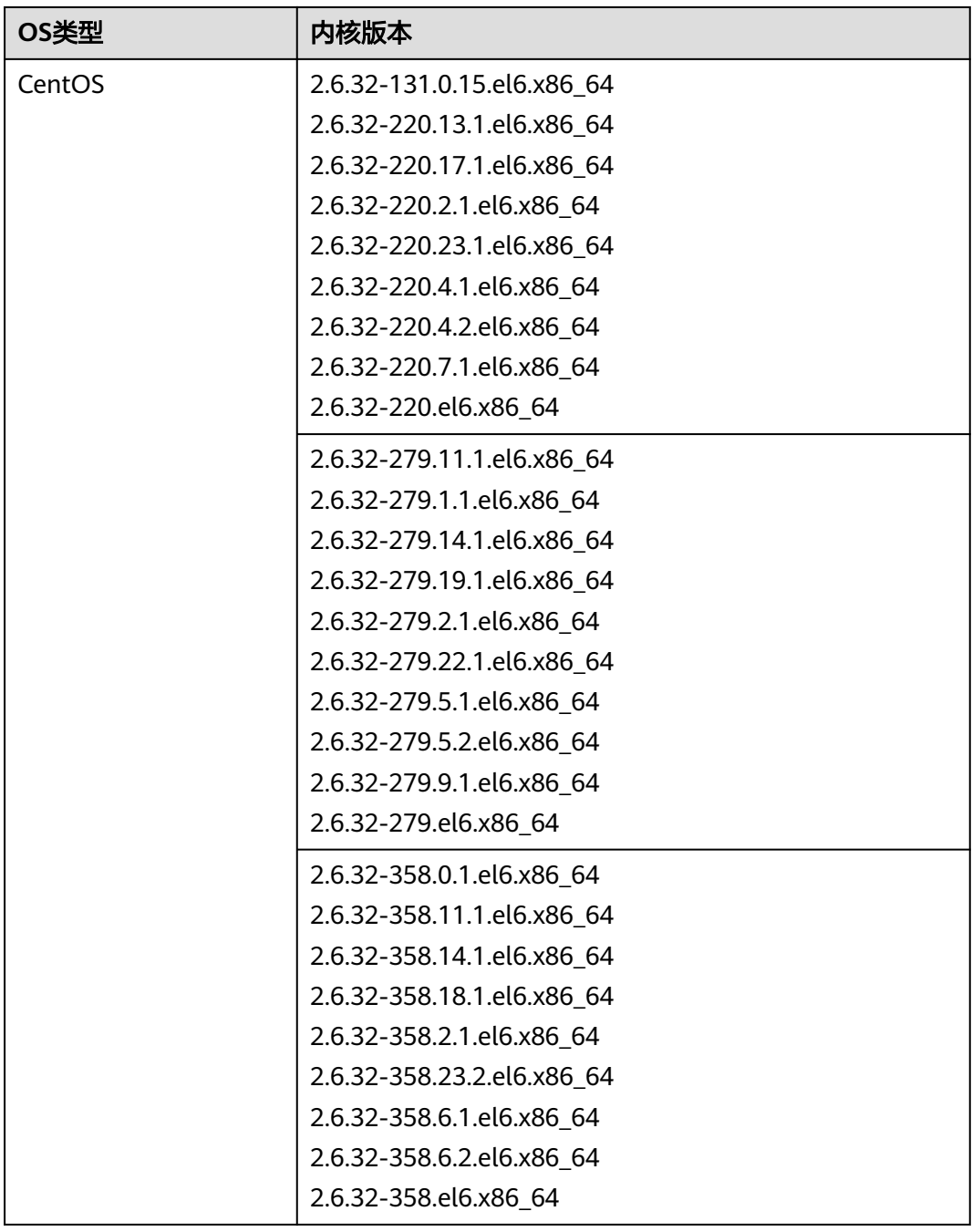

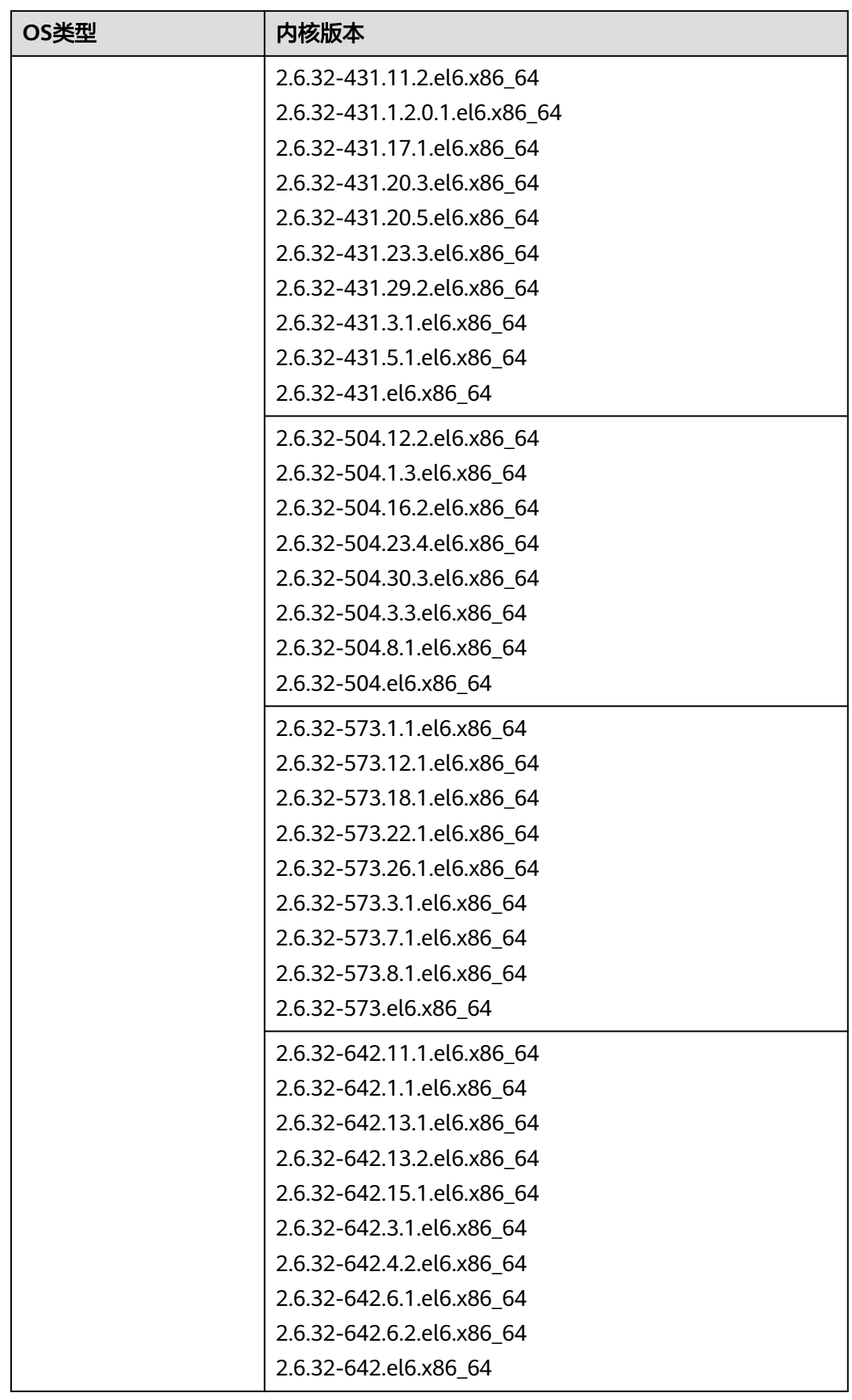

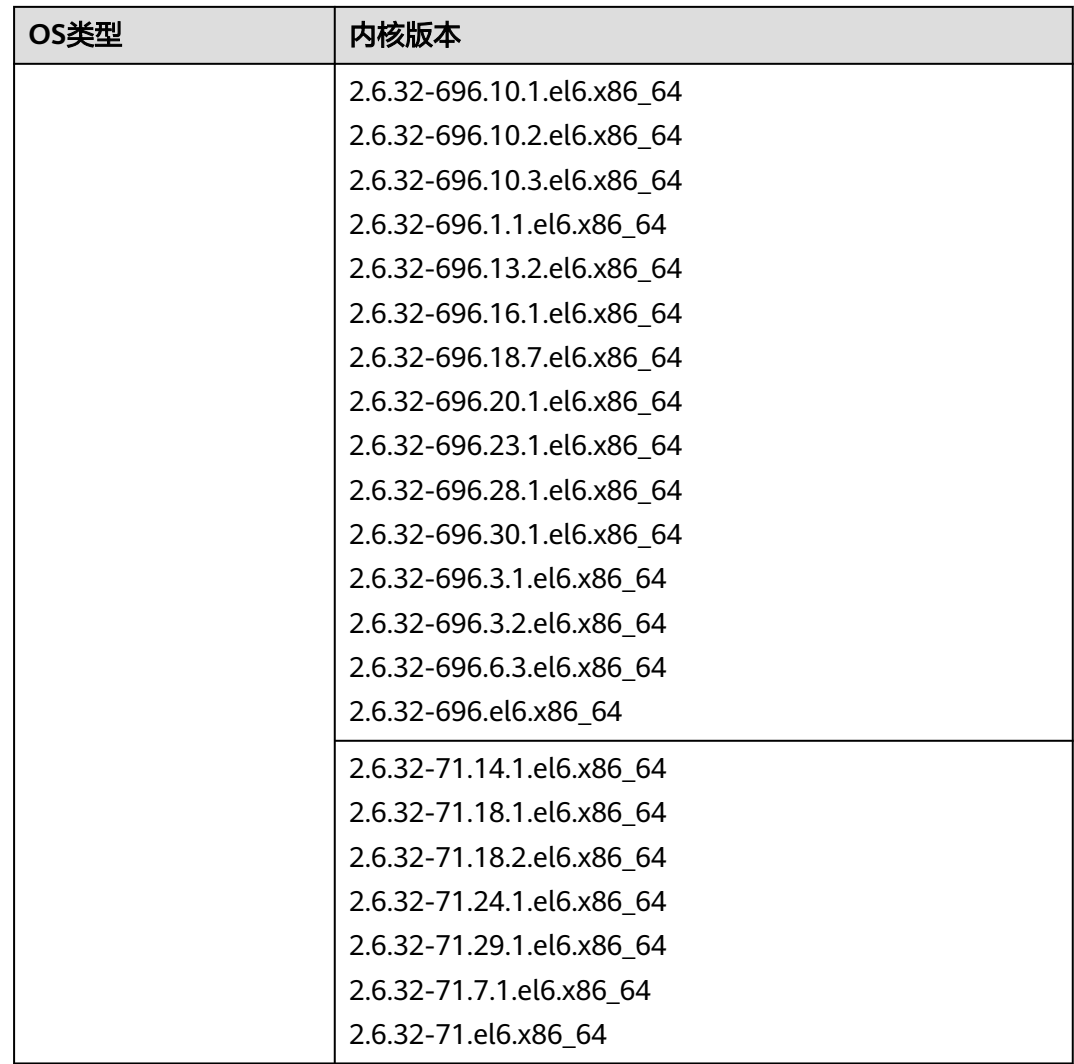

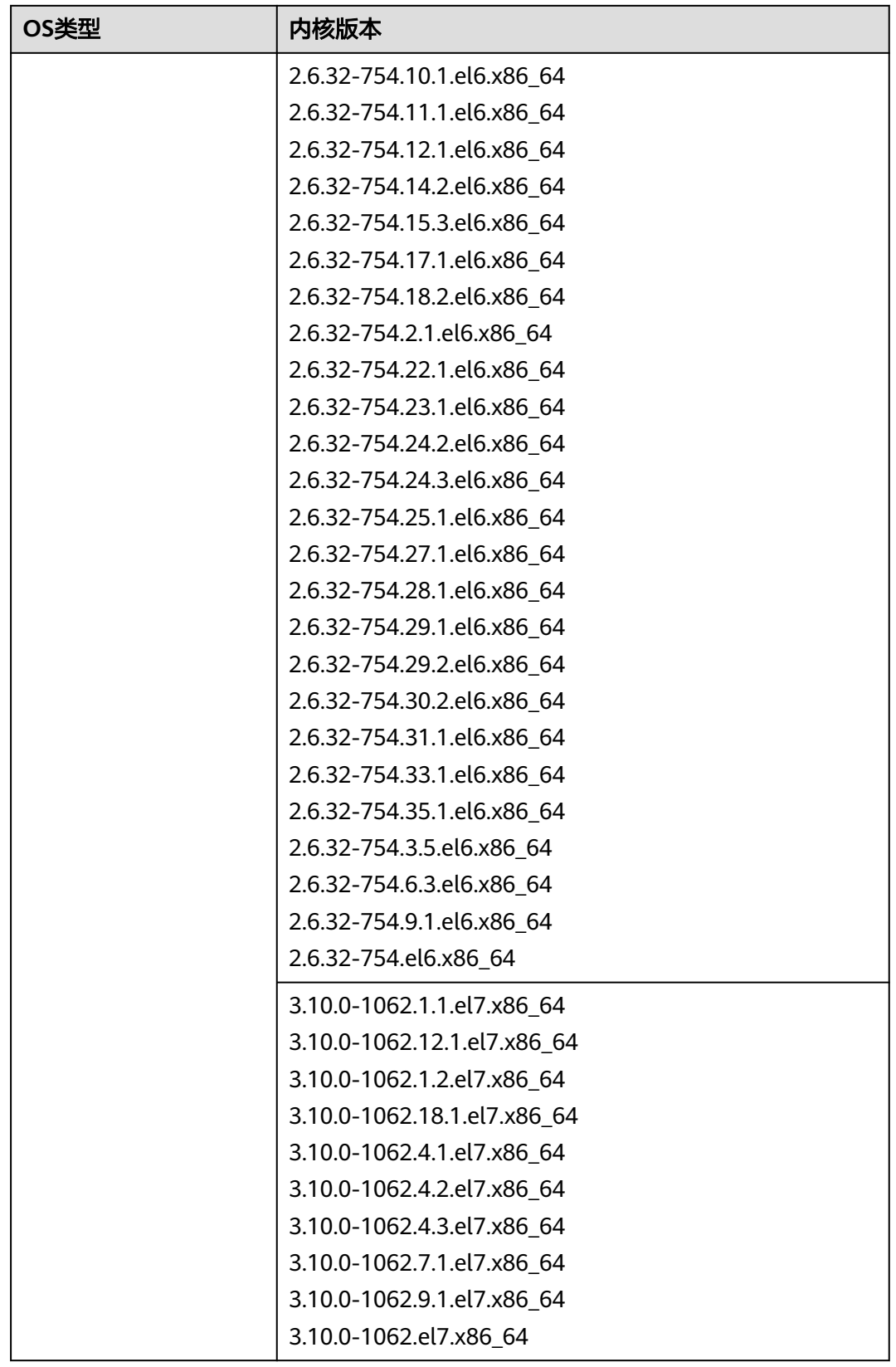

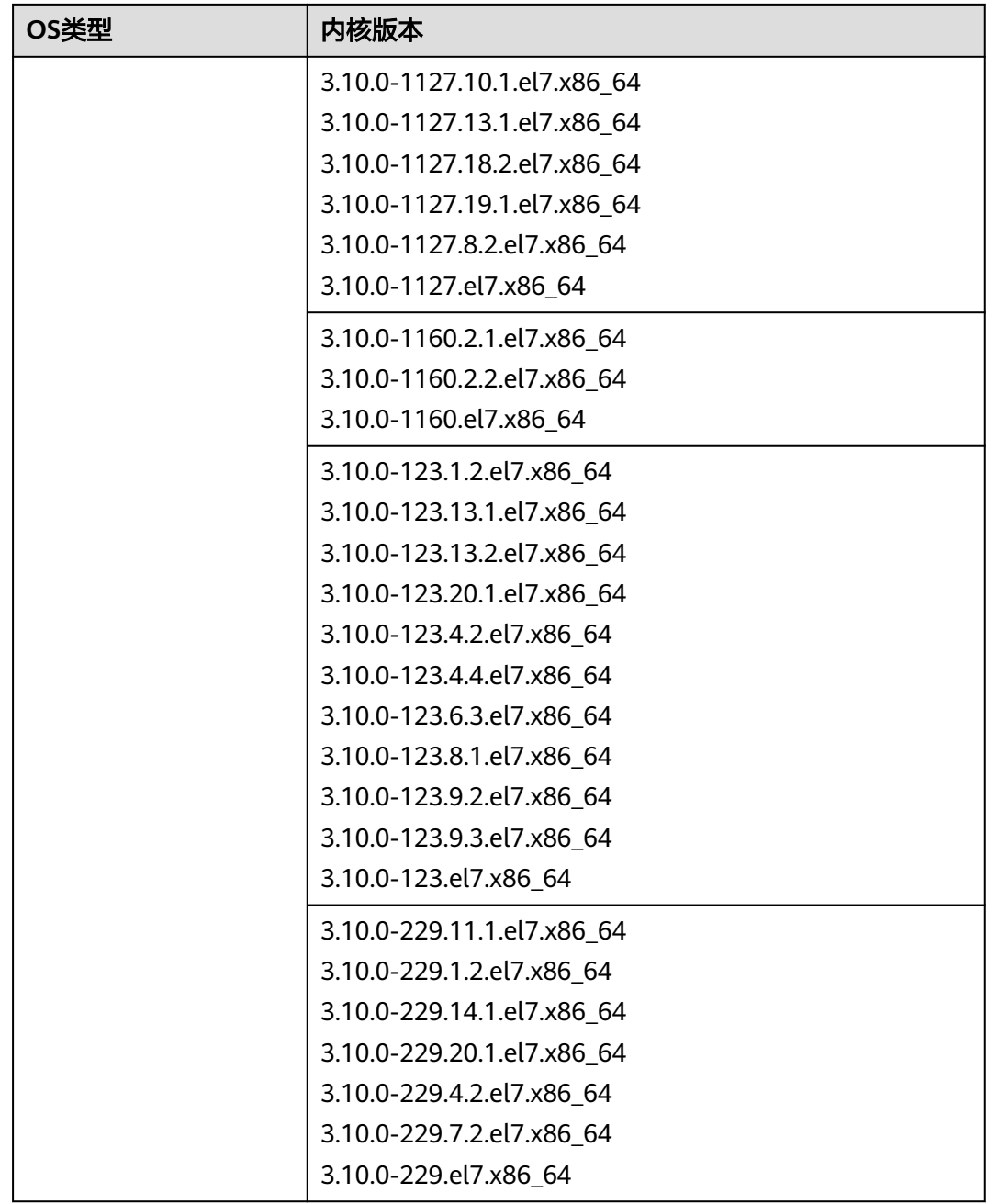

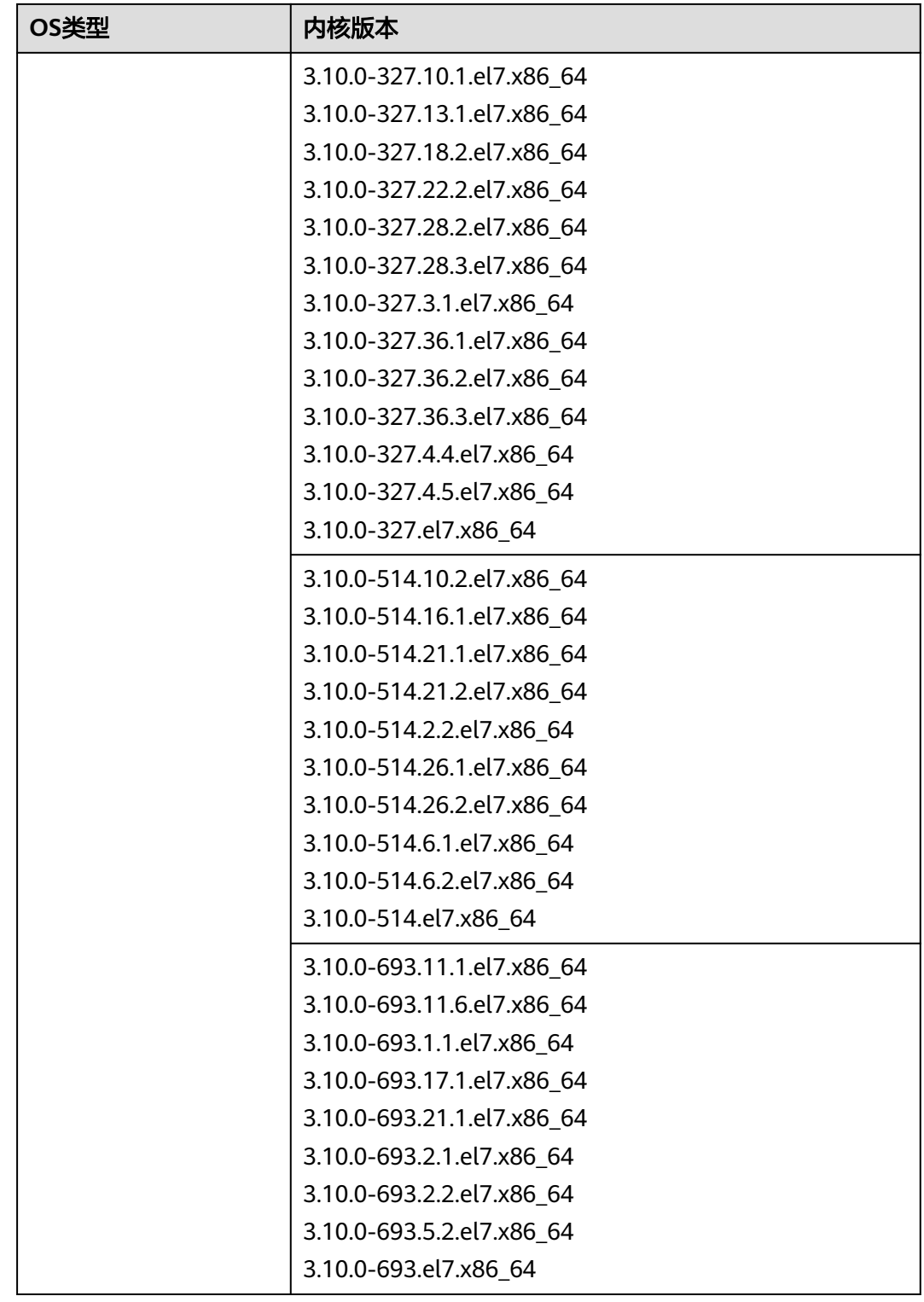

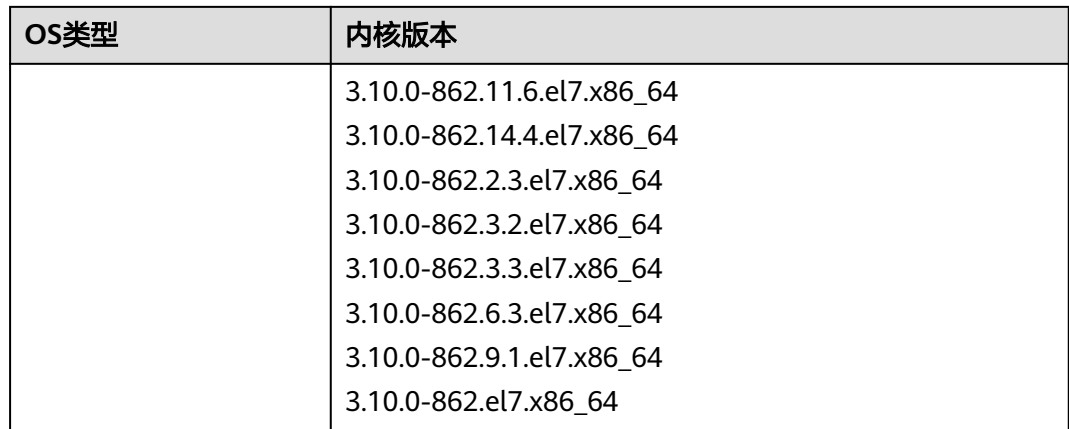

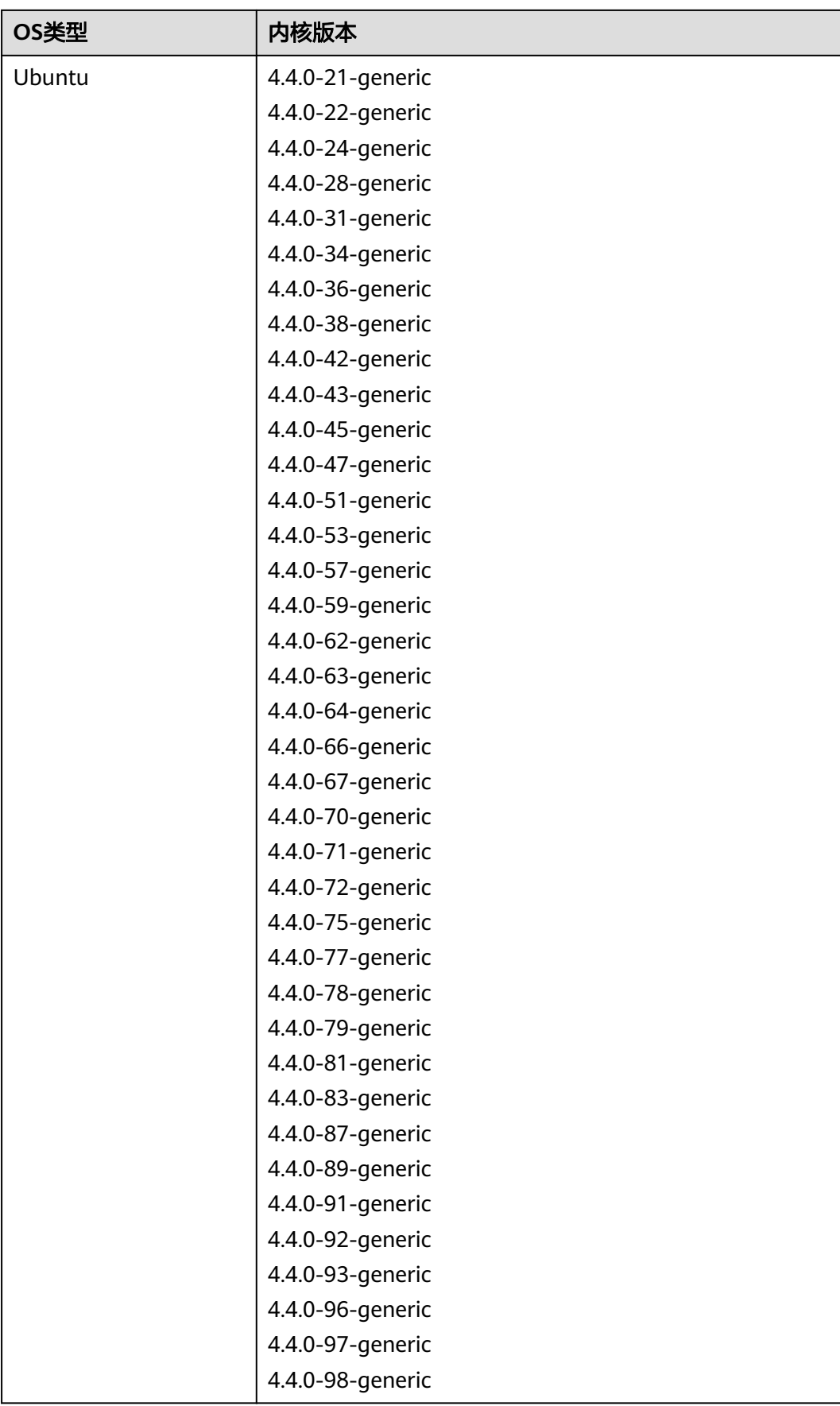

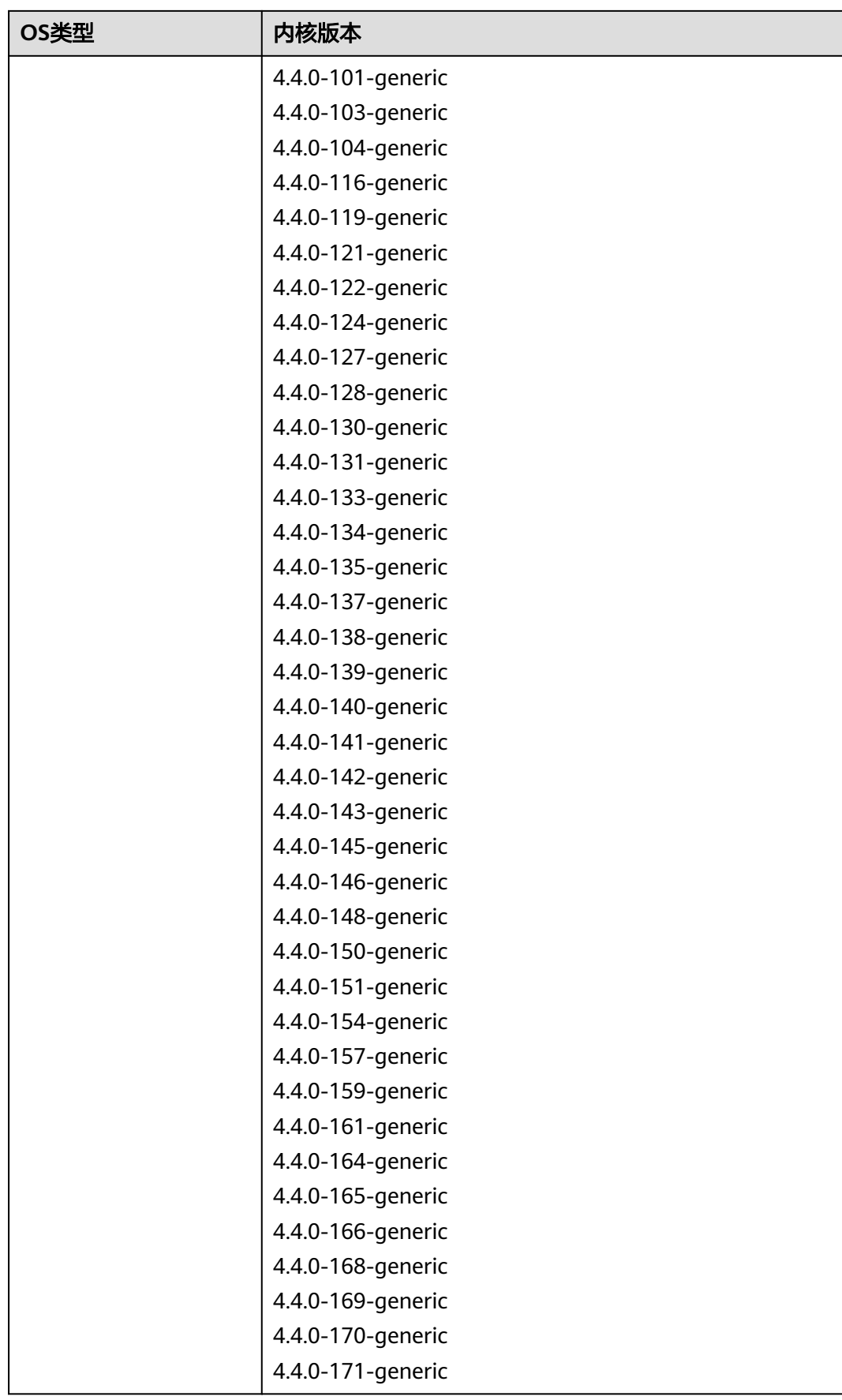

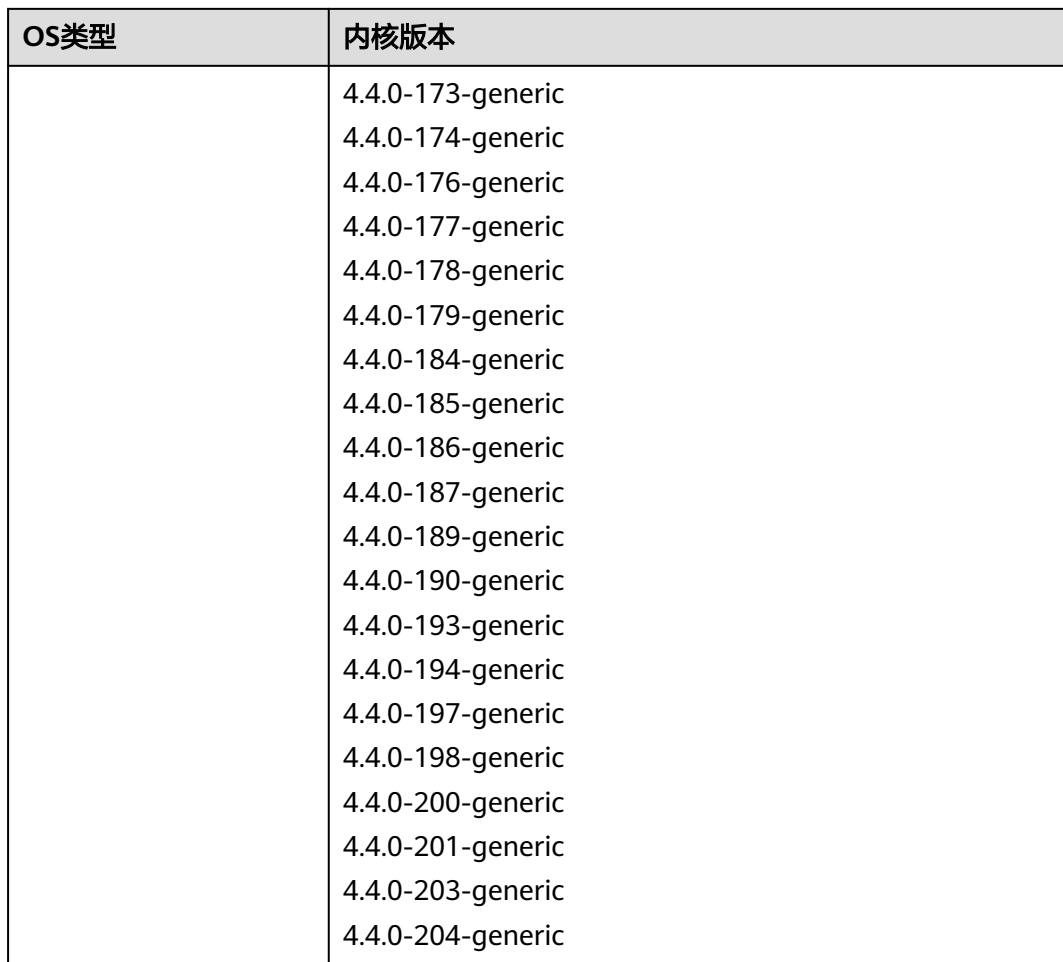

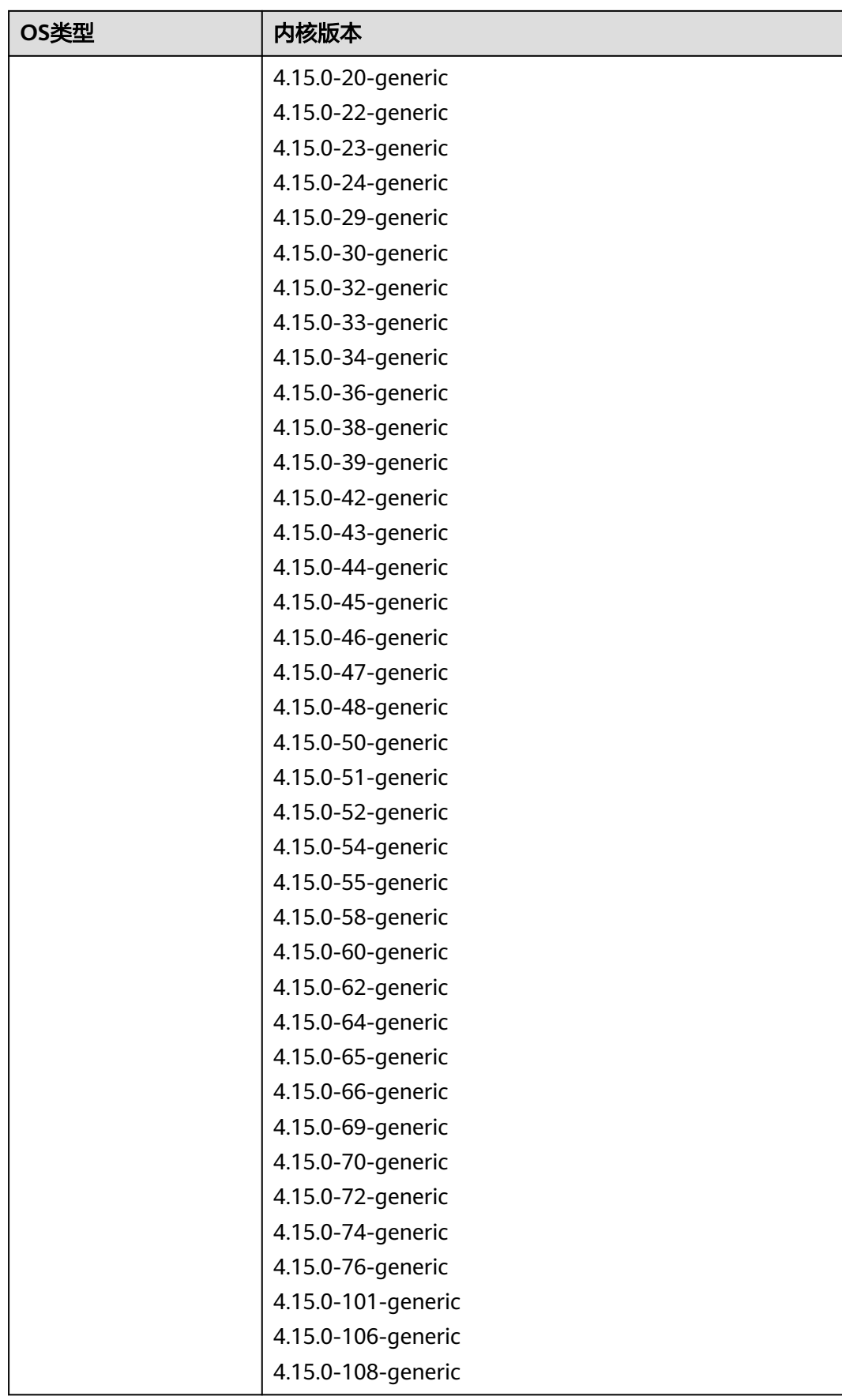

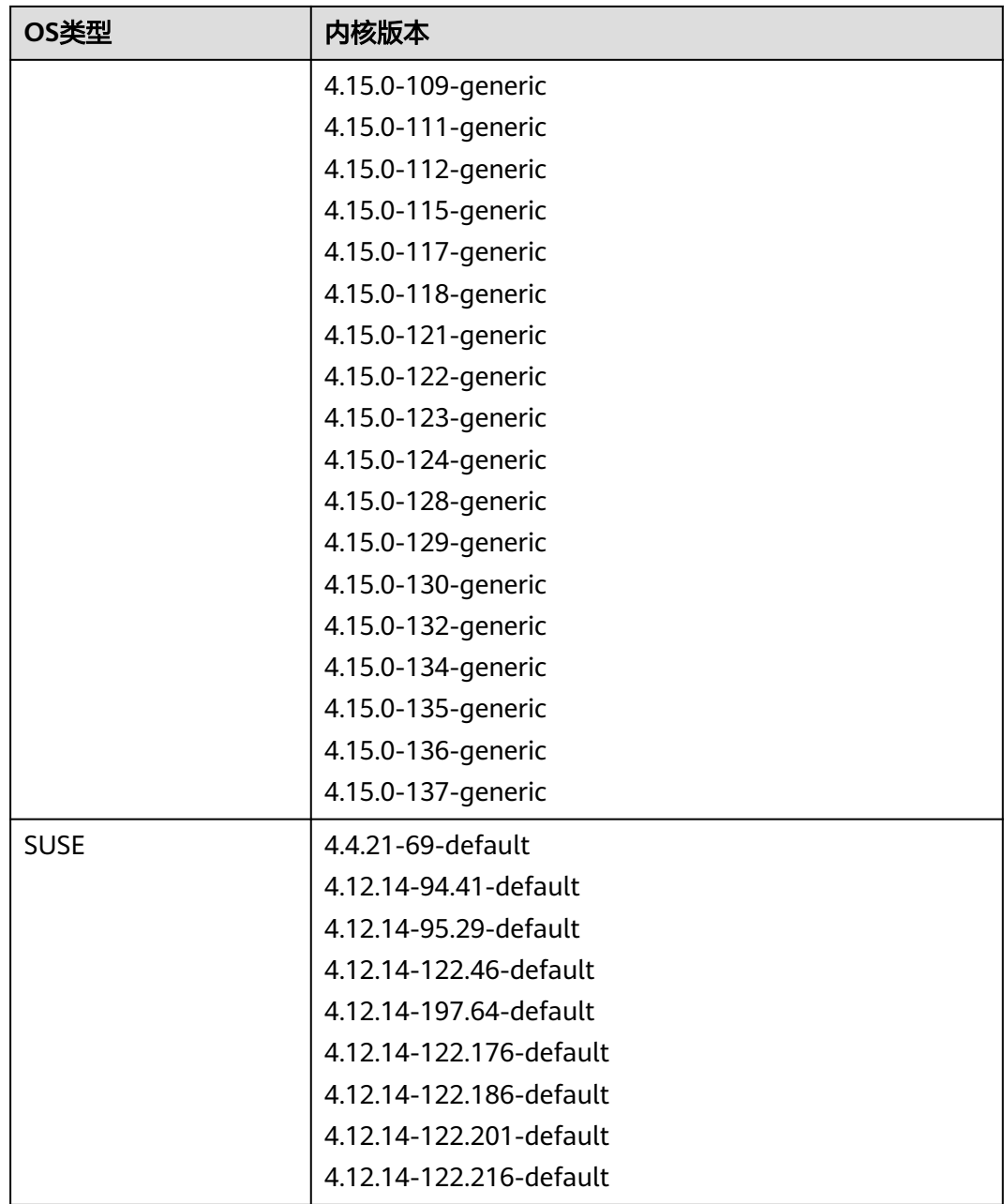

# **9** 免责声明

#### <span id="page-36-0"></span>源端服务器数据收集声明。

源端服务器上安装和配置完迁移Agent后,迁移Agent会把源端服务器信息发送给 主机迁移服务校验,收集的源端服务器的详细信息请参[见主机迁移服务会收集源](https://support.huaweicloud.com/sms_faq/sms_faq_0002.html) **[端的哪些信息?](https://support.huaweicloud.com/sms_faq/sms_faq_0002.html)** 。这些数据只用于迁移可行性判断,不做其他用途。若您使用主 机迁移服务,表示您同意主机迁移服务对这些信息的收集。

#### ● **License**失效声明。

源端服务器的系统、应用、文件等数据迁移到目的端服务器后,服务器的SID、网 卡MAC地址等信息发生改变,导致OS、应用等License失效。此类问题,主机迁 移服务概不负责。对于Windows License可以使用华为云License服务器获取新 License,应用License用户自行解决。

迁移过程中禁止对目的端服务器的系统、磁盘进行操作,包括但不限于切换操作 系统、重装系统等。在迁移过程中对目的端服务器进行操作所产生的费用以及数 据损坏等问题,主机迁移服务概不负责。

#### 目的端服务器磁盘格式化说明。

迁移过程中,目的端服务器的磁盘会被格式化并重新进行分区,导致目的端服务 器上所有数据丢失。请迁移前做好数据备份以及确认目的端服务器磁盘可被格式 化。否则造成数据丢失,主机迁移服务概不负责。

#### 源端磁盘数据安全性声明

迁移过程中,主机迁移服务无法感知磁盘内容,需要您自行保障源端磁盘数据的 安全性。如果因为源端磁盘数据中存在木马或病毒等软件,导致迁移后目的端 VPC内的主机受到影响,主机迁移服务概不负责。

### 源端服务器导致的迁移问题免责声明。

因源端服务器的硬件(如磁盘、网卡)、软件(如OS、应用)、数据(文件)等损 坏/配置不当/不兼容/业务量大/网络慢等因素引发的迁移问题,非主机迁移服务的 问题,包括但不限于下面列举的问题。您可自行解决,若自行解决无果,您可以 向华为云提出咨询或请求华为云协助解决,但华为云不承诺解决问题。

- 源端服务器系统本身有问题,如: Windows的启动文件损坏或缺失。
- 源端服务器系统配置错乱,如: Linux的grub配置错乱缺失, fstab配置错 乱。
- 网络问题,如:访问不了公网,网速慢,ssh问题,防火墙等。
- 10读写慢, 增量数据多, Windows有效簇分散, Linux小文件多导致的迁移 慢,同步慢,同步时间比较久的问题。
- 源端平台服务或软件与华为云不兼容。
- 源端平台服务或软件把Agent关闭,或杀毒软件把IO监控关闭。
- 迁移到华为云后,若目的端服务器不能正常启动,华为云可以提供相应的技术支 持,但是不承诺解决问题。

其中目的端服务器不能正常启动的原因可能包括以下几种:

- 源端服务器本身无法重启
- 源端服务器上有非OS标准的配置
- 源端服务器上安装了与华为云不兼容的驱动或软件等
- 为了适配华为云,主机迁移服务对目的端服务器的系统配置做了修改,详细的修 改项请参[见迁移后目的端与源端相比有哪些变化?。](https://support.huaweicloud.com/sms_faq/sms_faq_0008.html)主机迁移服务可以保证迁移 前后数据一致性,但无法保证业务能正常运行,需要您自己修改业务相关配置。
- 业务割接后,源端服务器、目的端服务器均有新增数据时,使用主机迁移服务, 无法将源端新增数据与目的端新增数据进行合并,只能使用源端数据覆盖目的端 数据。因此,建议您在业务割接前,不要在目的端服务器新增数据;业务割接 后,不要在源端服务器新增数据。对于业务割接后,源端服务器、目的端服务器 均有新增数据且需要合并的情况,需要您自行设计解决方案。
- **GPU**服务器驱动问题声明

迁移到GPU服务器出现的驱动相关问题(如:不具备计算加速/图形加速能力), 需要您自行安装相关驱动解决。若自行解决无果,华为云可以提供相应的技术支 持,但是不承诺解决问题。

● 切换**HCE**功能声明

**HCE**[系统是](https://support.huaweicloud.com/productdesc-hce/hce_01_0001.html)基于openEuler构建的云上操作系统。SMS在同步时,支持将CentOS 7、CentOS 8版本操作系统切换为HCE操作系统。切换之前需要使用<mark>应用兼容性评</mark> 估工具**[x2hce-ca](https://support.huaweicloud.com/usermanual-hce/hce_02_0006.html)**对CentOS系统运行的软件进行兼容性评估,做好版本适配后,再 做OS切换。切换HCE操作系统后,若目的端业务无法正常运行,华为云可以提供 相应的技术支持,但是不承诺解决问题。

- Windows迁移过程中,会调用部分Windows API来获取参数,如果由于源端OS配 置以及硬件问题,导致Windows API返回报错,SMS无法提供帮助,需要您自行 解决。
- 关于业务隔离、业务冲突声明

主机迁移服务在迁移过程中,不会识别和感知用户业务,需要用户自行识别源端 和目的端业务之间的冲突并保持隔离性,如果因为目的端启动后对源端造成业务 冲突异常,主机迁移服务概不负责。

# **10** 计费说明

<span id="page-38-0"></span>主机迁移服务本身不收费,但是在迁移过程中会产生少量其他服务费用:

#### 云硬盘费用

主机迁移服务在迁移过程中会在目的端服务器临时创建并挂载一个容量为40 GB的 磁盘,用于辅助迁移,该磁盘会在迁移结束后自动删除。迁移期间,请勿对该磁 盘进行删除操作或将计费模式转为包周期操作,否则会导致迁移失败。

有关云硬盘的收费标准,请参见<mark>[云硬盘价格说明](https://www.huaweicloud.com/price_detail.html#/evs_detail)</mark>。

比如迁移使用高IO磁盘,迁移持续了10个小时,那么产生的云硬盘费用为: 0.00049(元/每GB每小时) \* 40GB \* 10小时 = 0.196元

云硬盘快照费用

主机迁移服务涉及的快照包括:割接快照、同步快照、克隆快照。关于快照的详 细说明请参见[主机迁移服务涉及的快照有哪些?](https://support.huaweicloud.com/sms_faq/sms_faq_4230.html)。 当前存量快照不收费,您可以免费使用。标准快照收费,详情请参见<mark>[快照计费说](https://support.huaweicloud.com/productdesc-evs/evs_01_1603.html)</mark> [明](https://support.huaweicloud.com/productdesc-evs/evs_01_1603.html)。

● 流量费用

在迁移过程中会产生一些流量,流量的费用计算如下:

- 如果是公网迁移,且您源端是固定带宽的,那么流量将不会产生额外费用。
- 如果是公网迁移,且您源端是按量付费的,那么流量费用为:流量单价 (元/GB)\* 迁移量(GB)。关于流量单价,请咨询源端服务器公网IP的提供 商。关于迁移量,为您源端服务器磁盘的实际使用量。 假设弹性公网IP按流量收费,单价为 0.8元/GB,磁盘大小500GB,磁盘占用 了300GB,那么流量费用为 0.8元/GB \* 300GB = 240元。需要注意该费用为 您源端服务器弹性公网IP的提供商收取。
- 如果是[云专线](https://www.huaweicloud.com/product/dc.html)或**[VPN](https://www.huaweicloud.com/product/vpn.html)**,具体的流量费用以云专线或VPN的费用为准,无其他 额外的流量费用。

### 注意

- 以上费用仅为示例说明,仅供您迁移前评估迁移费用,具体迁移费用以实 际收费为准。
- 迁移过程中, 请确保华为云账户余额大于100元, 否则会导致迁移失败。

# **11** 权限管理

<span id="page-39-0"></span>如果您需要对华为云上的主机迁移服务 (Server Migration Service), 给企业中的员 工设置不同的访问权限, 以达到不同员工之间的权限隔离, 您可以使用<del>统一身份认证</del> <mark>服务</mark>(Identity and Access Management,简称IAM)进行精细的权限管理。该服务 提供用户身份认证、权限分配、访问控制等功能,可以帮助您安全的控制华为云资源 的访问。

通过IAM,您可以在华为云账号中给员工创建IAM用户,并使用策略来控制他们对华为 云资源的访问范围。

#### 说明

例如:您的员工中有负责软件开发的人员,您希望他们拥有主机迁移服务 (SMS)的使用权 限,但是不希望他们拥有删除其他服务(如ECS)等高危操作的权限,那么您可以使用IAM为开 发人员创建用户,通过授予仅能查看迁移任务,但是不允许删除ECS的权限策略,控制他们对 SMS服务的使用范围。

如果华为云账号已经能满足您的要求,不需要创建独立的IAM用户进行权限管理,您 可以跳过本章节,不影响您使用SMS的其它功能。

IAM是华为云提供权限管理的基础服务,无需付费即可使用,您只需要为您账号中的 资源进行付费。关于IAM的详细介绍,请参见**IAM**[产品介绍。](https://support.huaweicloud.com/productdesc-iam/iam_01_0026.html)

### **SMS** 权限

默认情况下,华为云账号(管理员账号)创建的IAM用户没有任何权限,需要将其加 入用户组,并给用户组授予策略或角色,才能使得用户组中的用户获得对应的权限, 这一过程称为授权。授权后,用户就可以基于被授予的权限对云服务进行操作。

#### 说明

管理员账号拥有SMS迁移所需要的所有权限,使用管理员账号进行迁移时,不需要进行授权。

SMS部署时不区分物理区域,为全局级服务。授权时,在全局项目中设置策略,访问 SMS时,不需要切换区域。

如表**[11-1](#page-40-0)**所示,包括了主机迁移服务 (SMS)的所有系统角色。由于华为云各服务之 间存在业务交互关系,主机迁移服务的角色依赖其他服务的角色实现功能。因此给用 户主机迁移服务的角色时,需要同时授予依赖的角色,主机迁移服务的权限才能生 效。

#### <span id="page-40-0"></span>表 **11-1** 常用操作与系统策略的关系

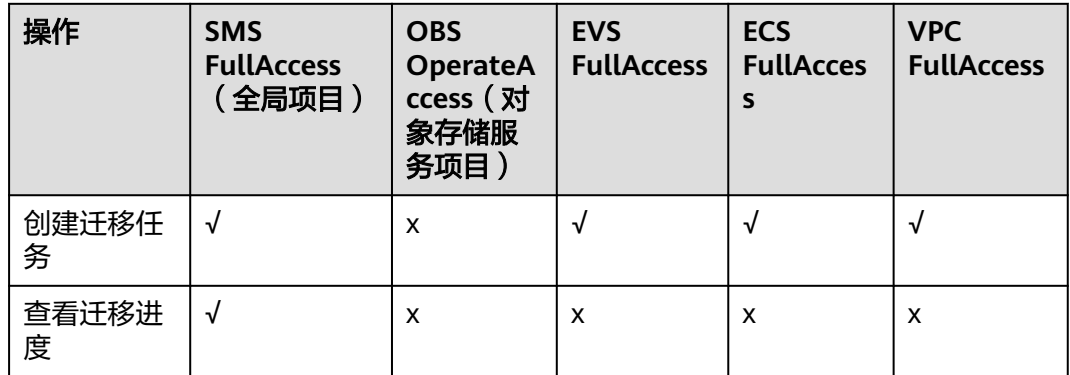

IAM支持以下两种形式的策略:

- 系统策略:如果IAM用户需要拥有主机迁移服务(SMS)的所有操作权限,则为IAM 用户授予系统策略。
- 自定义策略: 如果IAM用户只需要拥有主机迁移服务(SMS)的部分操作权限,则采 用自定义策略。

具体操作请参[见创建用户并授权使用](https://support.huaweicloud.com/usermanual-sms/sms3_31_0002.html)**SMS**。

#### 说明

自定义策略相比于系统策略,粒度更细,更安全。

## 依赖服务的权限设置

如果IAM用户需要在SMS Console控制台拥有相应功能的查看或使用权限,请确认已经 对该用户所在的用户组设置了SMS FullAccess或SMS ReadOnlyAccess策略的集群权 限,再按如下表**11-2**增加依赖服务的角色或策略。

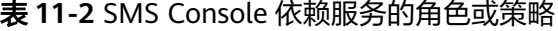

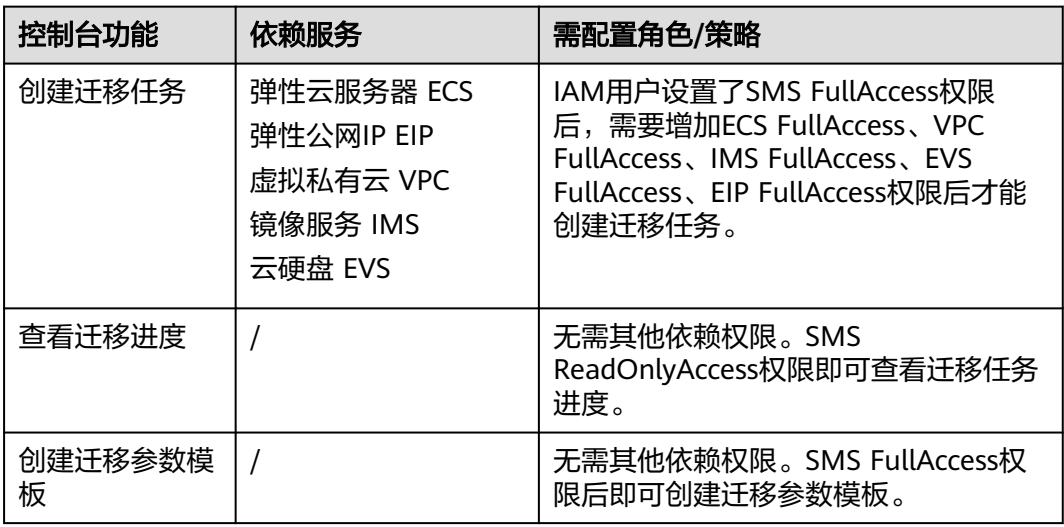

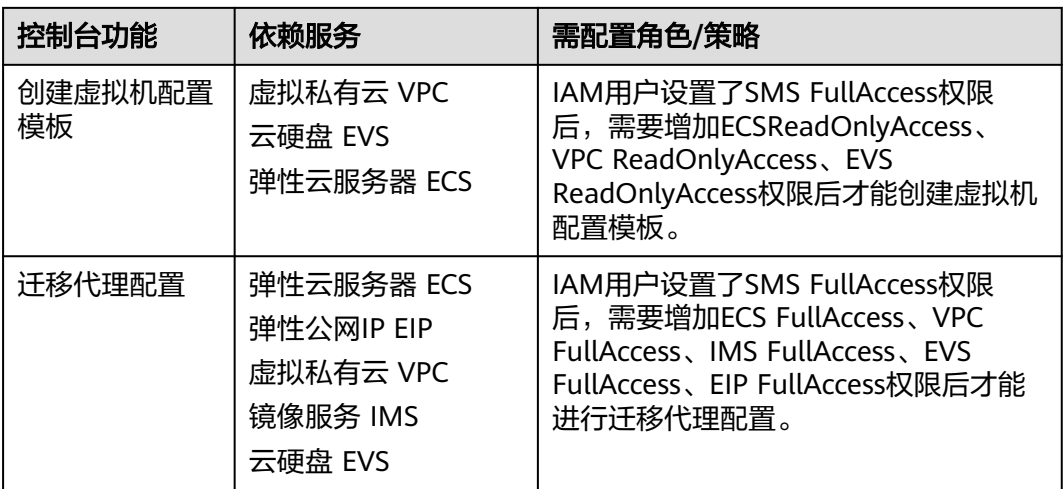

# **12** 修订记录

<span id="page-42-0"></span>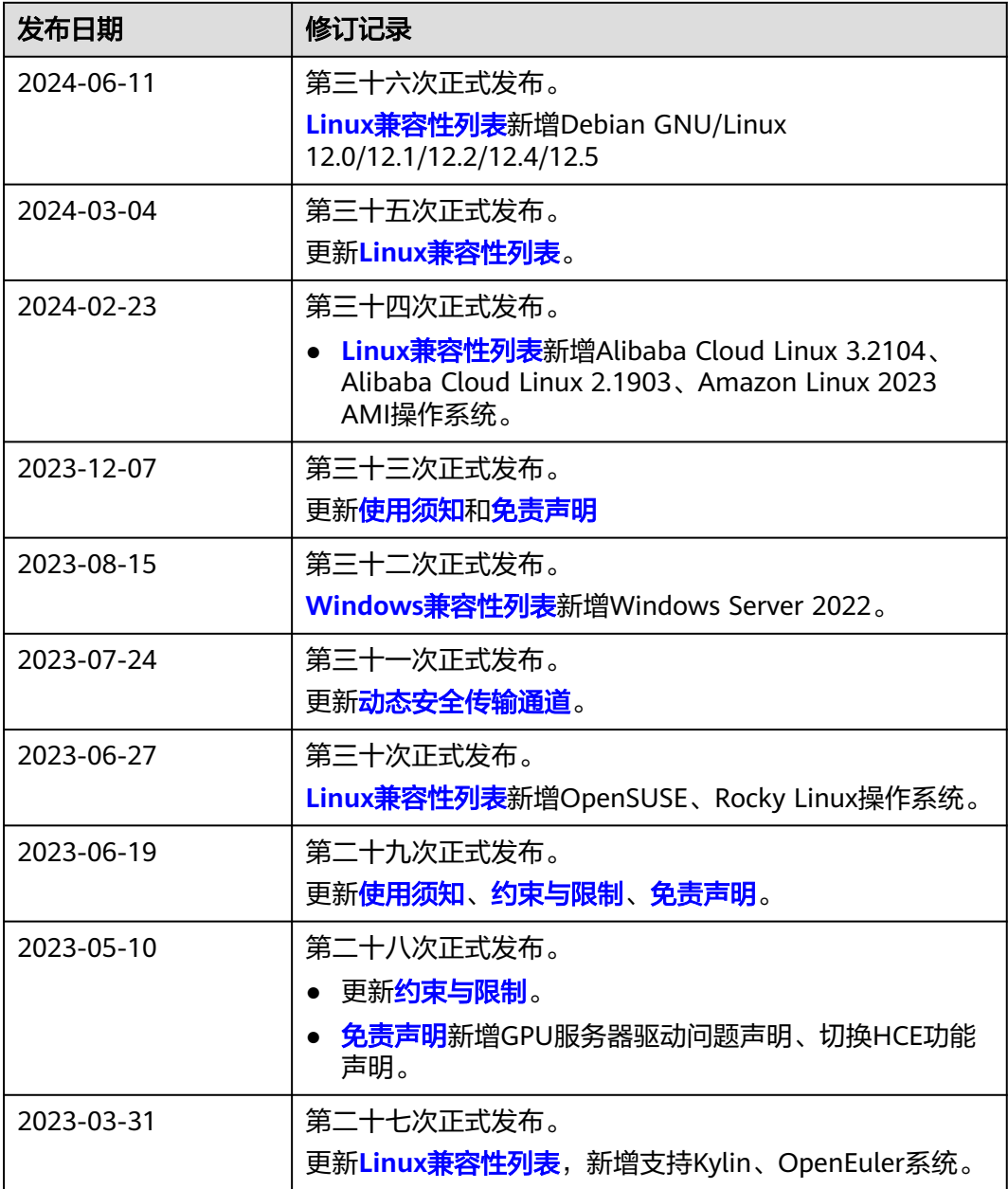

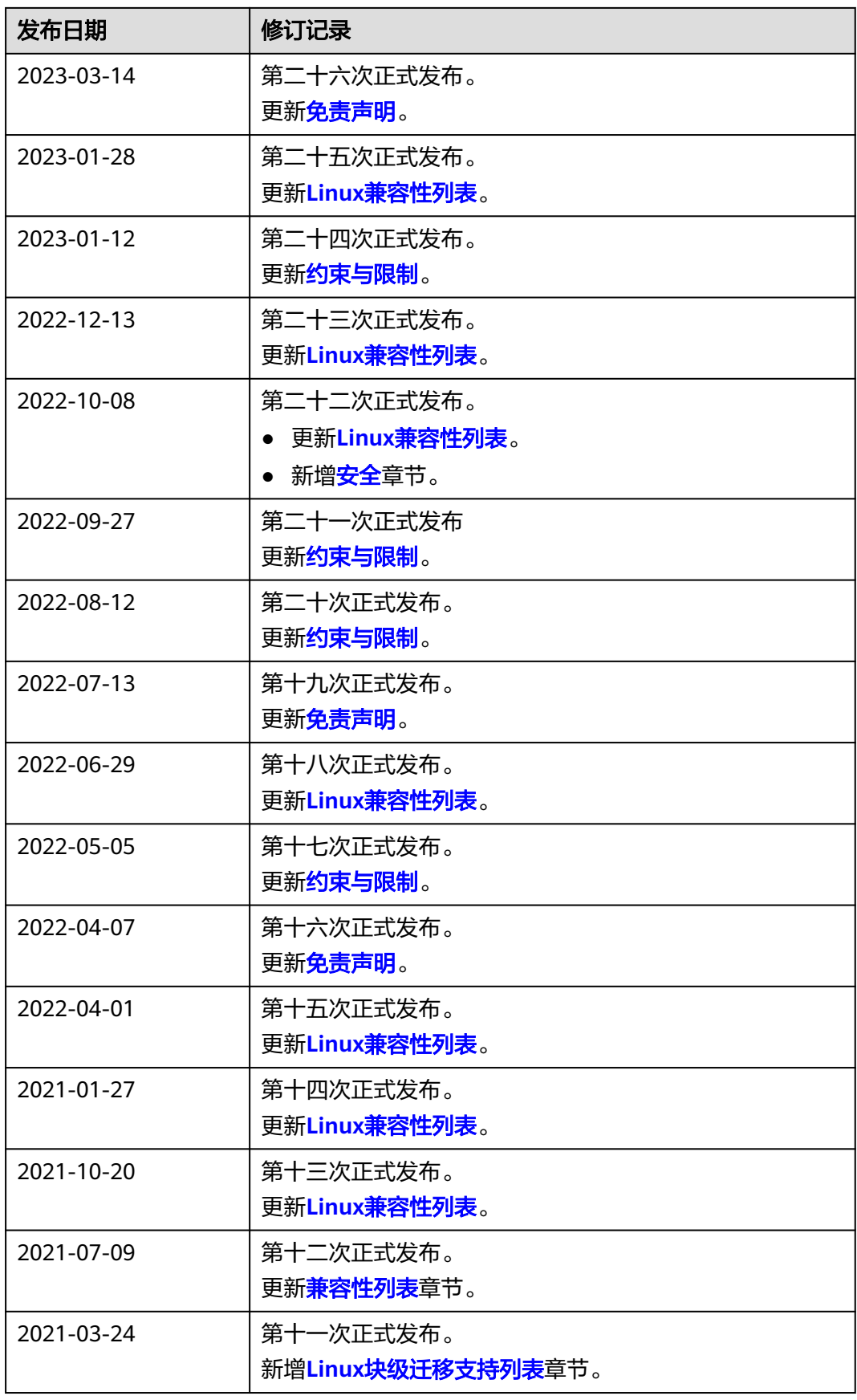

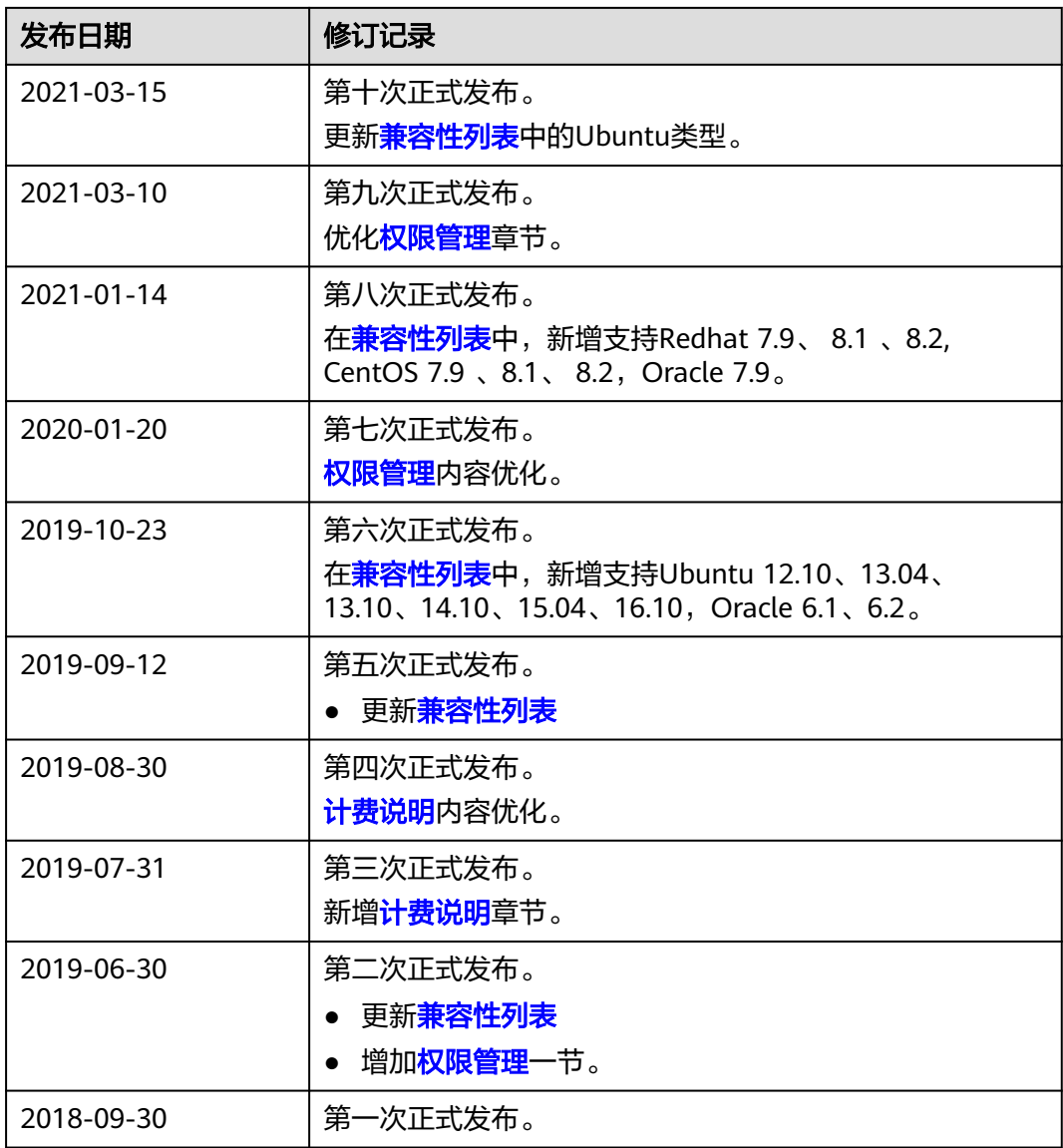